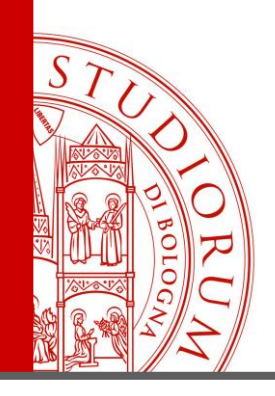

### *Bologna, 30 Maggio 2017*

*Relatore: Ing. Paolo Guidorzi*

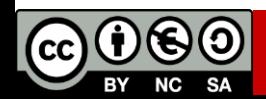

ALMA MATER STUDIORUM <sup>-</sup> UNIVERSITÀ DI BOLOGNA

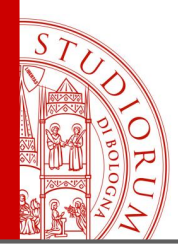

pag.2

### **Prima parte**

- Introduzione: cos'è Arduino, la storia
- Sistemi embedded, microcontrollori, microprocessori, DSP, FPGA, computer, sensori, attuatori, domotica..
- Legge di Ohm, resistenze, LED, operazionali, sensori, protocolli I<sup>2</sup>C e SPI
- Arduino: l'hardware, il firmware, il software (lo «sketch»), la *community*
- Arduino e il mondo esterno: porte analogiche e digitali, l'interfaccia seriale
- Il linguaggio di programmazione di Arduino e il suo ambiente di sviluppo

### **Seconda parte**

- I primi esperimenti, breadboard e millefori, Arduino Playground
- Lettura del valore di un potenziometro
- Dal valore di un potenziometro all'uscita PWM luminosità di un LED
- Uscita PWM continuamente variabile
- Dal segnale PWM a una tensione continua. «Poor man DAC»
- Utilizzo di un pulsante. Resistenze di pull-up e pull-down
- Il partitore di tensione
- Utilizzo di sensori di tipo resistivo. La fotocellula
- Utilizzo di sensori di tipo resistivo. Sensore di GAS

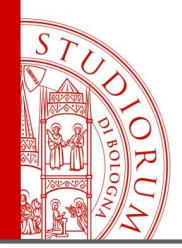

- Display a 7 segmenti (seriale)
- Display grafico TFT a colori (2.8'')
- Collegamento di un altro display grafico TFT (1.8'')
- Collegamento di un altro display grafico TFT (2.2'') usando Arduino MEGA2560
- Convertitori DAC e ADC esterni
- Sensore di temperatura e pressione
- Comunicazione dati da Arduino al computer (tramite porta seriale)
- Comunicazione dati da smartphone ad Arduino tramite Bluetooth
- Utilizzo di un Multiplexer

### **Terza parte**

- Una realizzazione completa: il naso elettronico
- Display grafico
- ADC 16 bit
- Sensore pressione temperatura umidità
- Salvataggio dati su microSD e orologio real-time
- Multiplexer
- Sensori di gas

pag.3

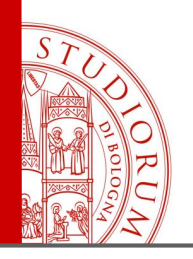

### ARDUINO WORKSHOP Introduzione pag.4

- 
- Arduino è uno strumento di prototipazione rapida che permette di creare piccoli sistemi interattivi stand-alone.
- E' stato creato per artisti, progettisti, studiosi, ricercatori o chiunque abbia bisogno di uno strumento di lavoro per una specifica applicazione.
- Sia l'hardware che il software di Arduino sono open source, come la maggior parte dei progetti già pronti che si possono trovare liberamente online (sui siti [www.arduino.cc](http://www.arduino.cc/) e [www.arduino.org](http://www.arduino.org/) o in altri siti creati dagli utilizzatori)
- E' facile da usare, non occorre essere ingegneri elettronici

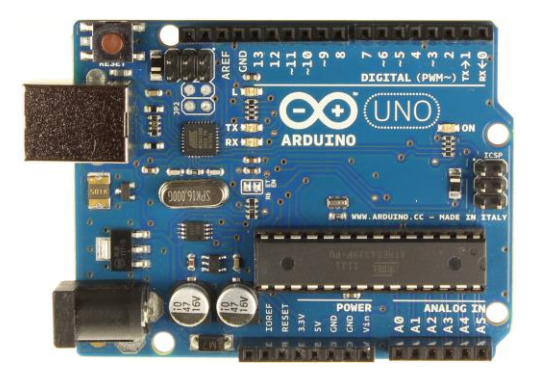

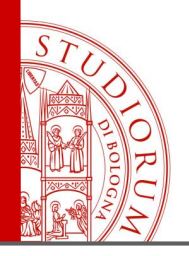

### ARDUINO WORKSHOP Introduzione pag.5

- Si programma tramite computer con un linguaggio simile al C
- Ha vari ingressi e uscite (digitali e analogici)
- E' espandibile utilizzando i cosiddetti *Shield*, che ne ampliano le possibilità di utilizzo in modo immediato
- Oppure si possono inventare o creare espansioni per usi particolari

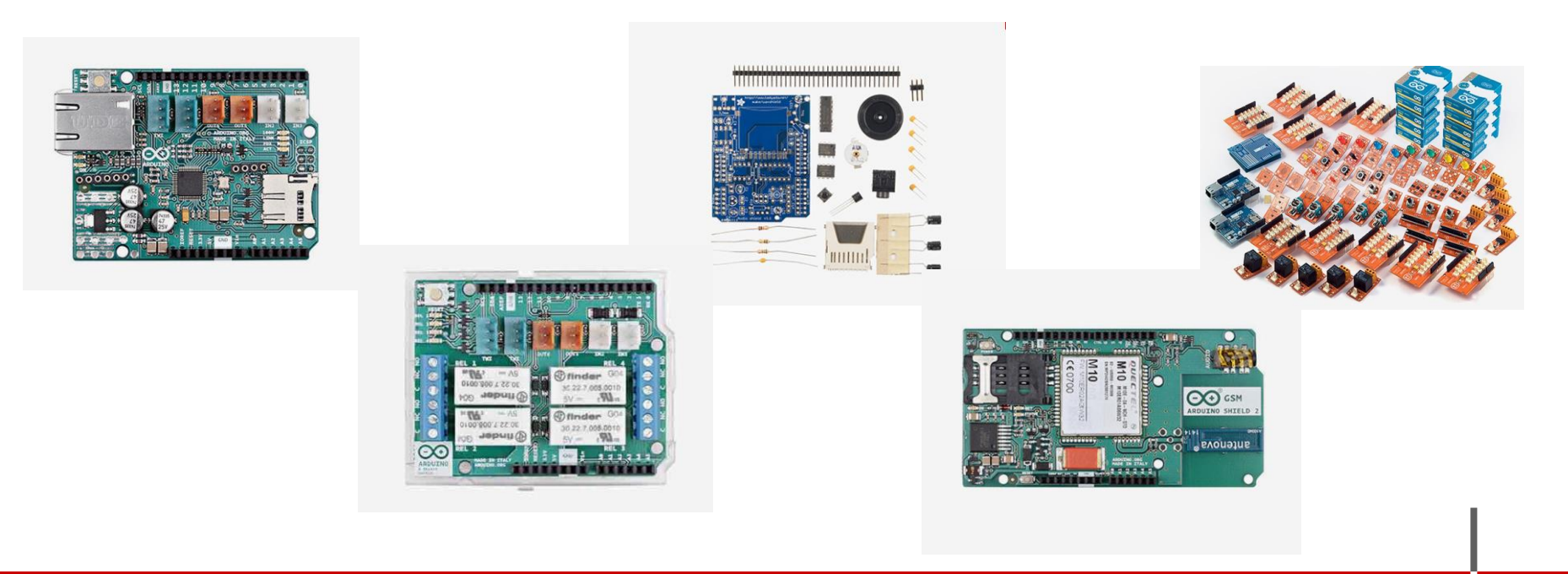

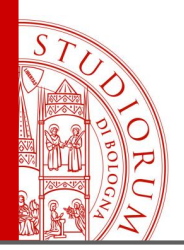

Introduzione pag.6

Esistono molte versioni di Arduino, con diverso numero di ingressi e uscite e diverse *potenze* di calcolo. Tutti condividono lo stesso linguaggio e ambiente di programmazione.

Arduino UNO:

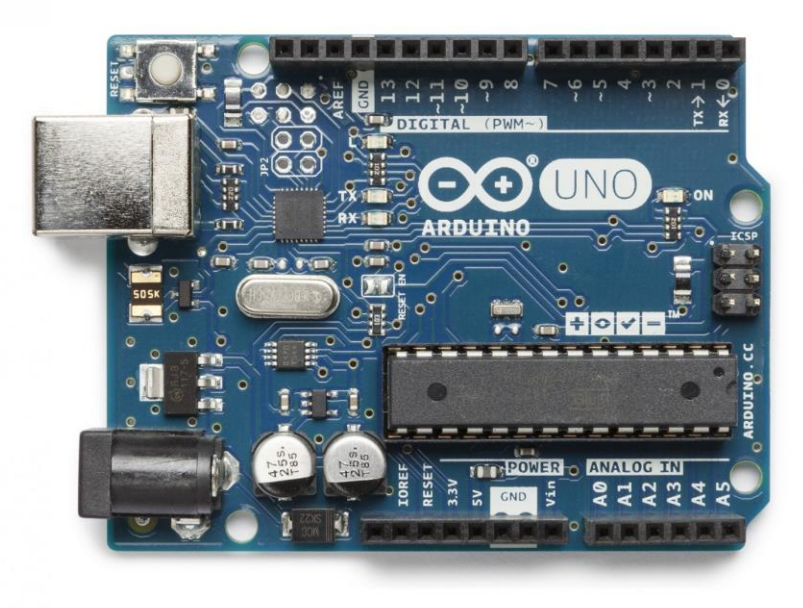

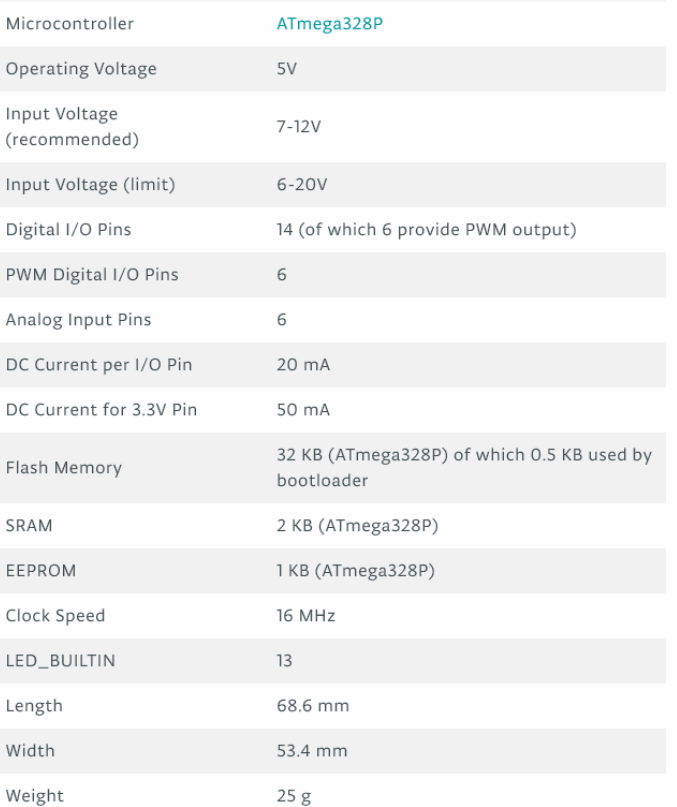

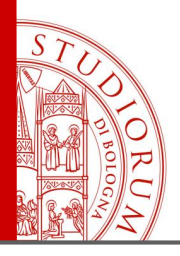

Introduzione pag.7

Arduino MEGA256:

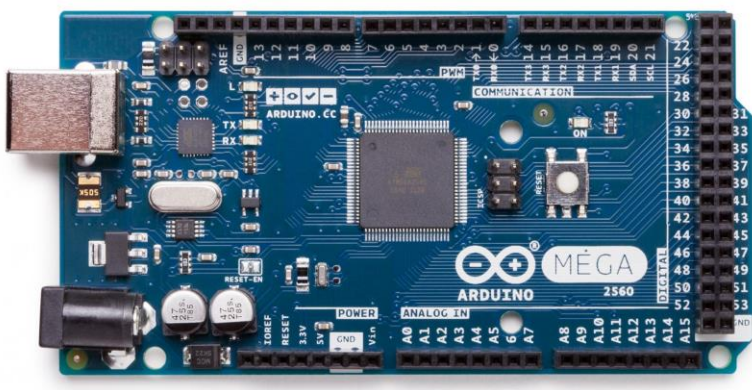

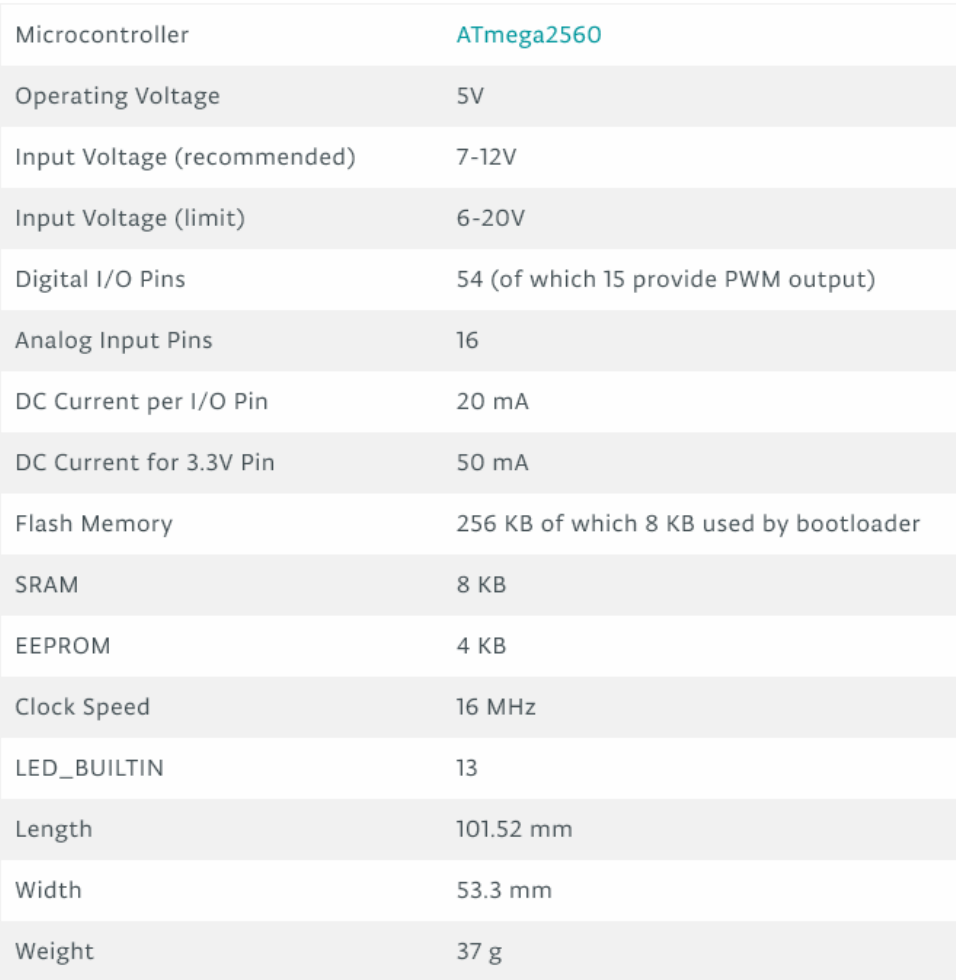

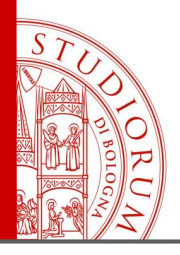

Introduzione pag.8

Arduino DUE:

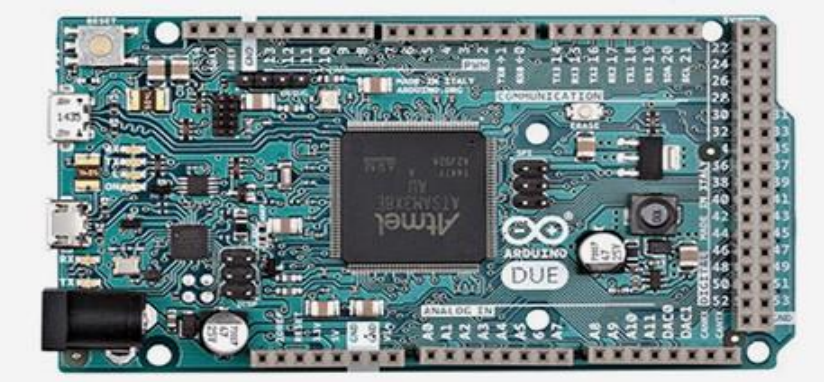

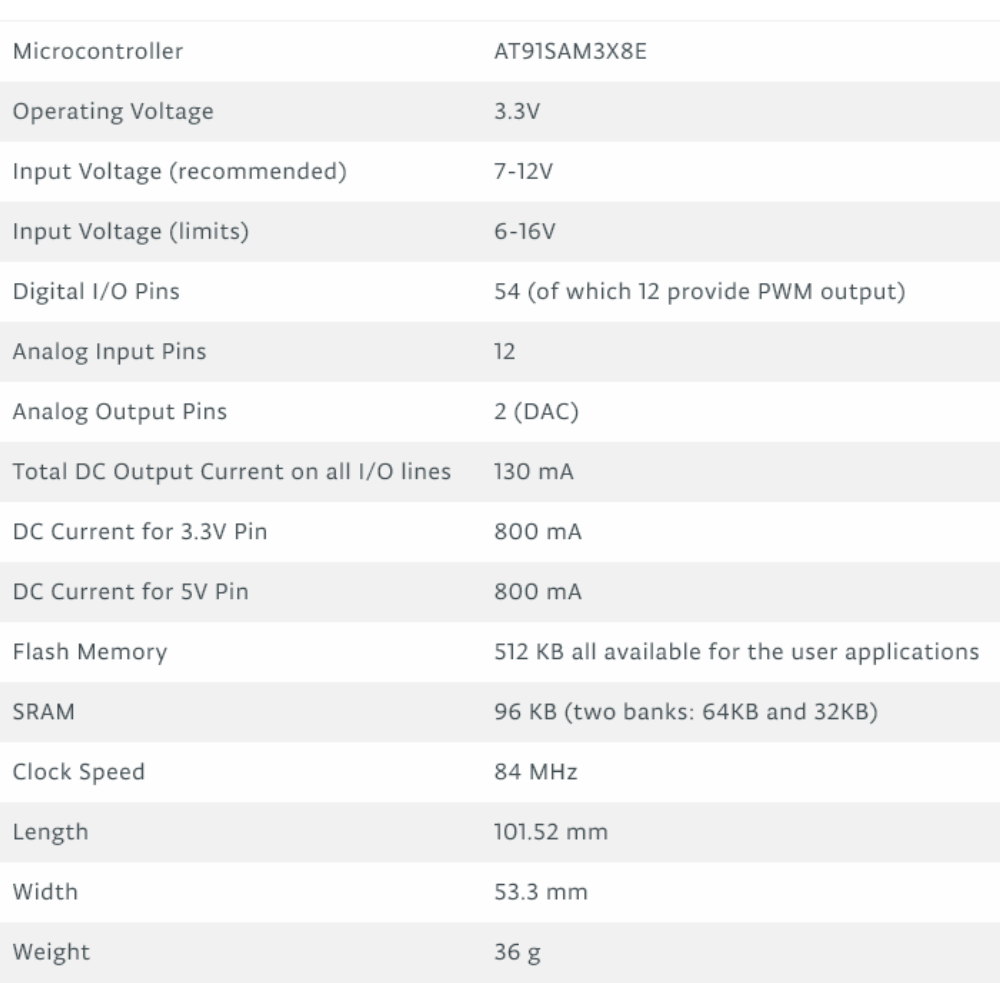

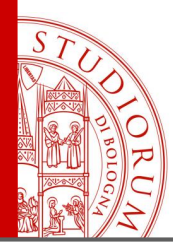

Introduzione pag.9

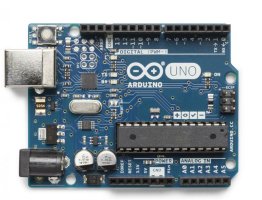

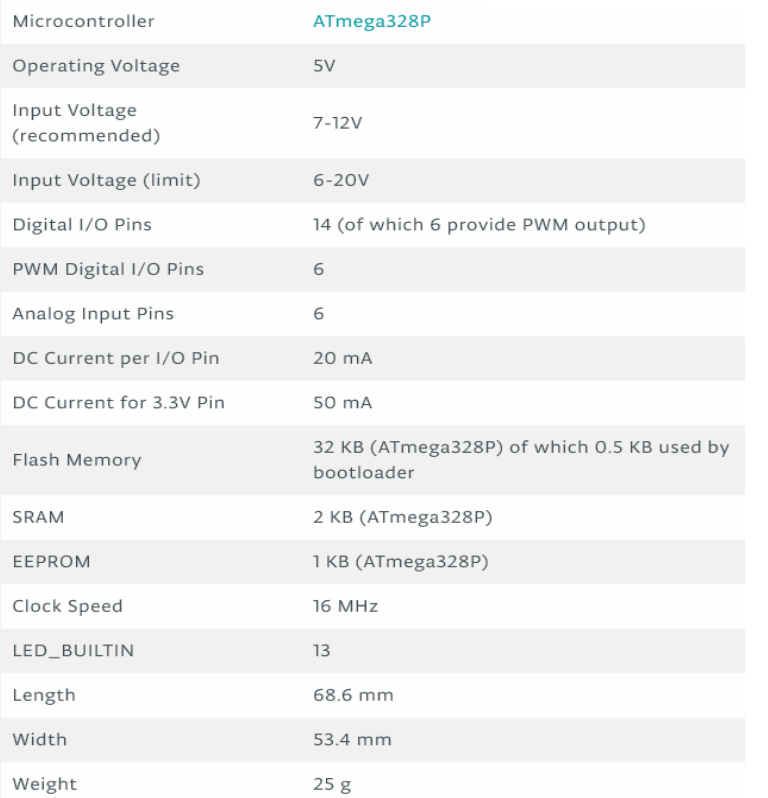

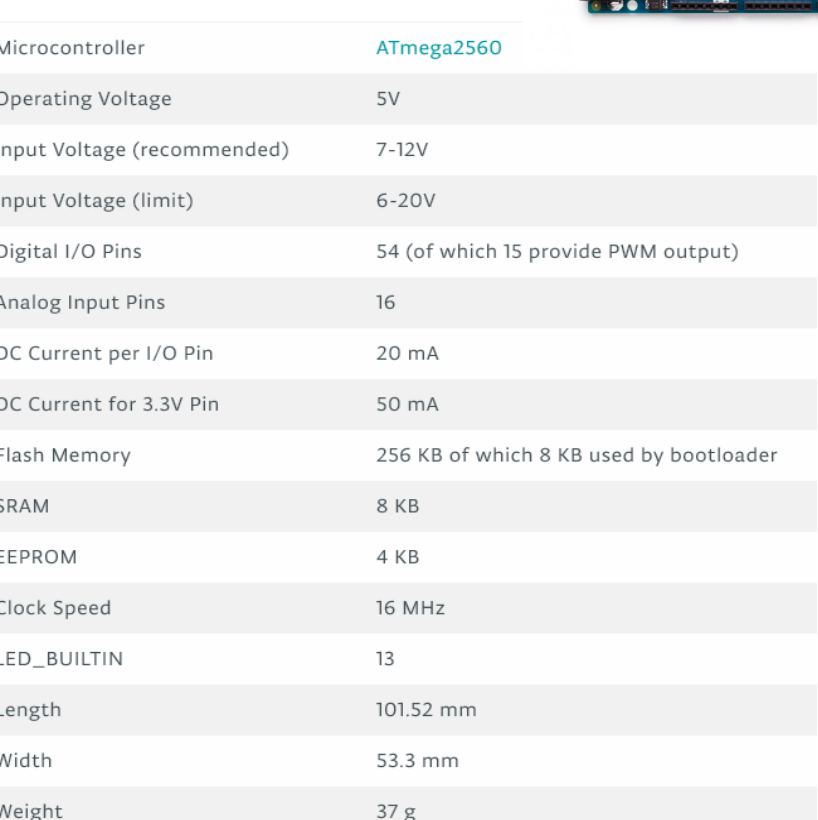

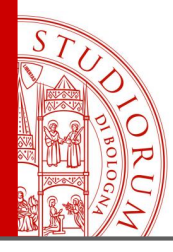

#### Introduzione pag.10

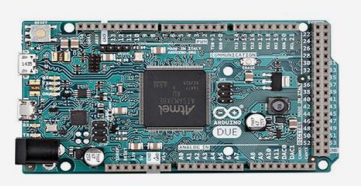

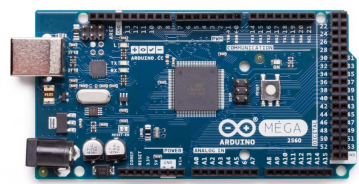

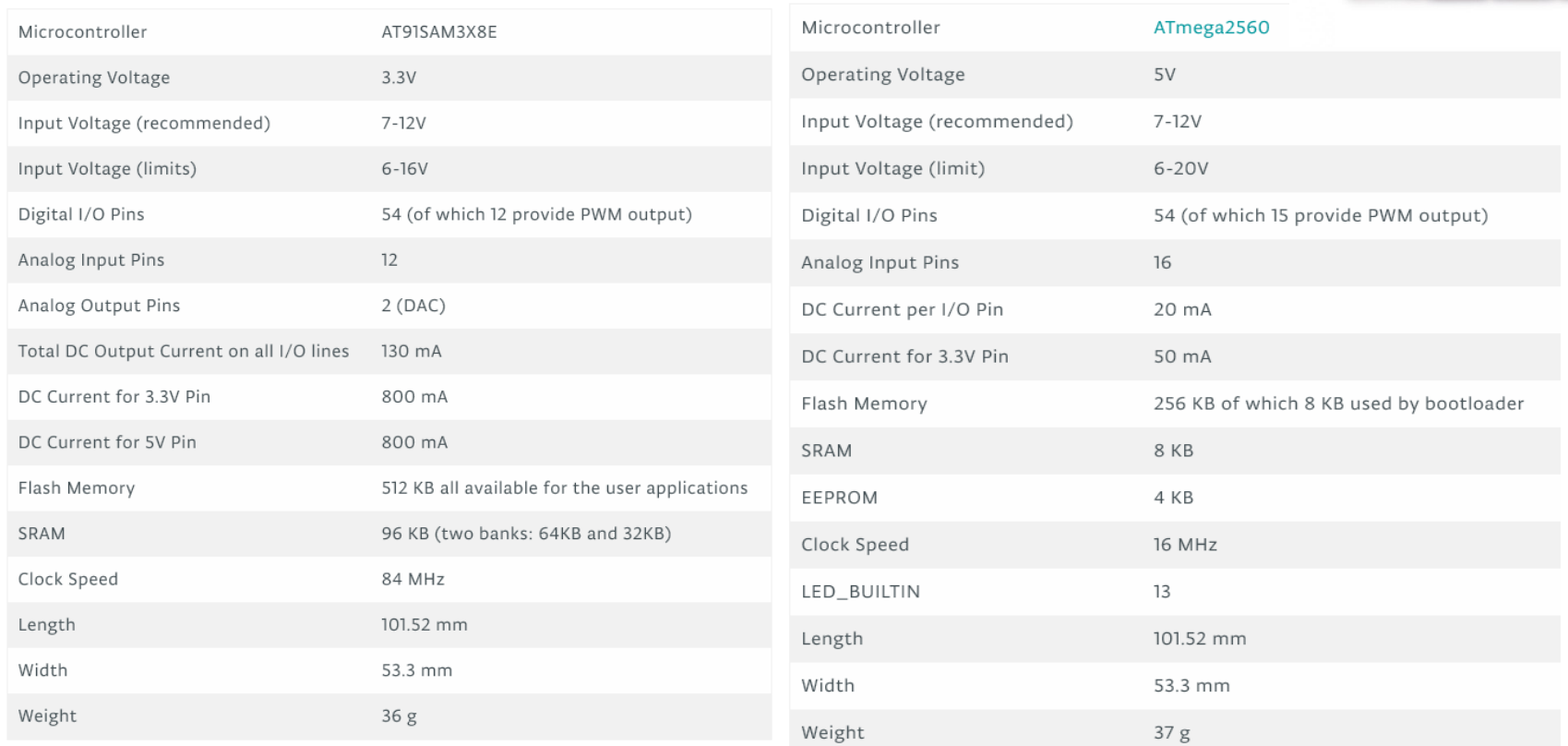

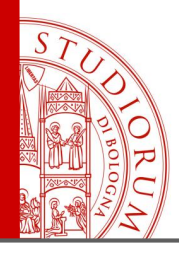

Introduzione pag.11

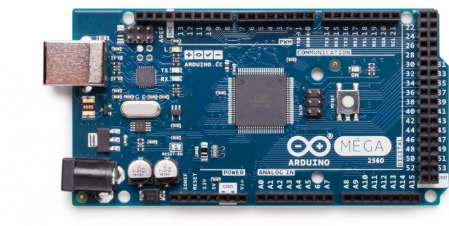

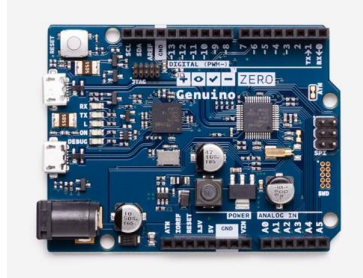

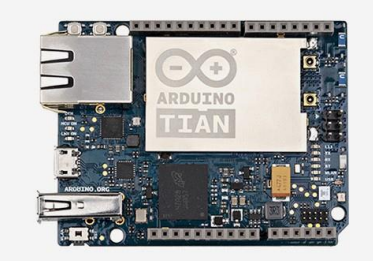

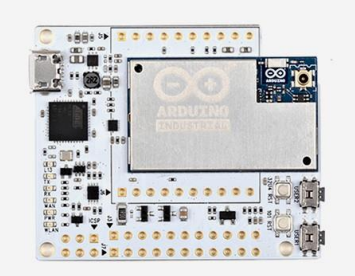

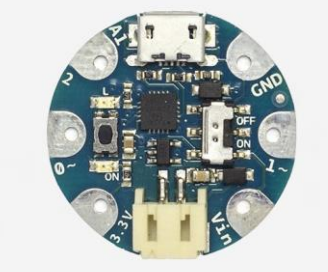

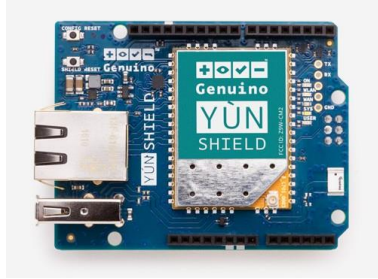

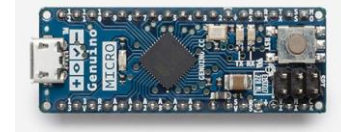

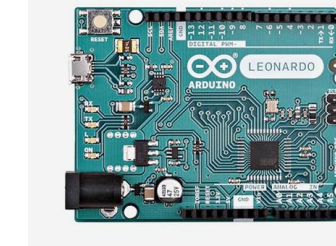

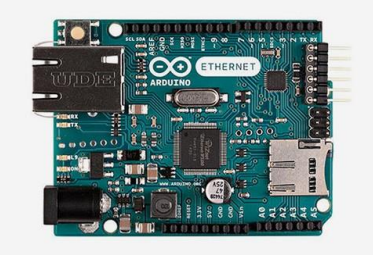

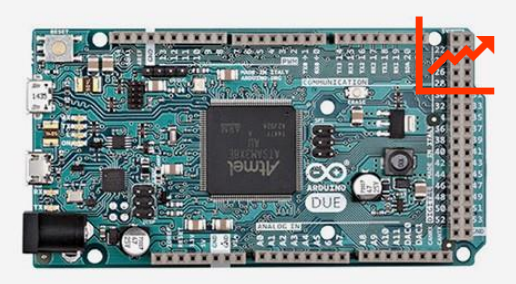

https://www.arduino.cc/

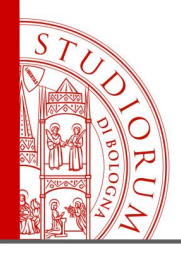

Introduzione pag.12

#### **Compare board specs**

This simple table shows a quick comparison between the characteristics of all the Arduino boards.

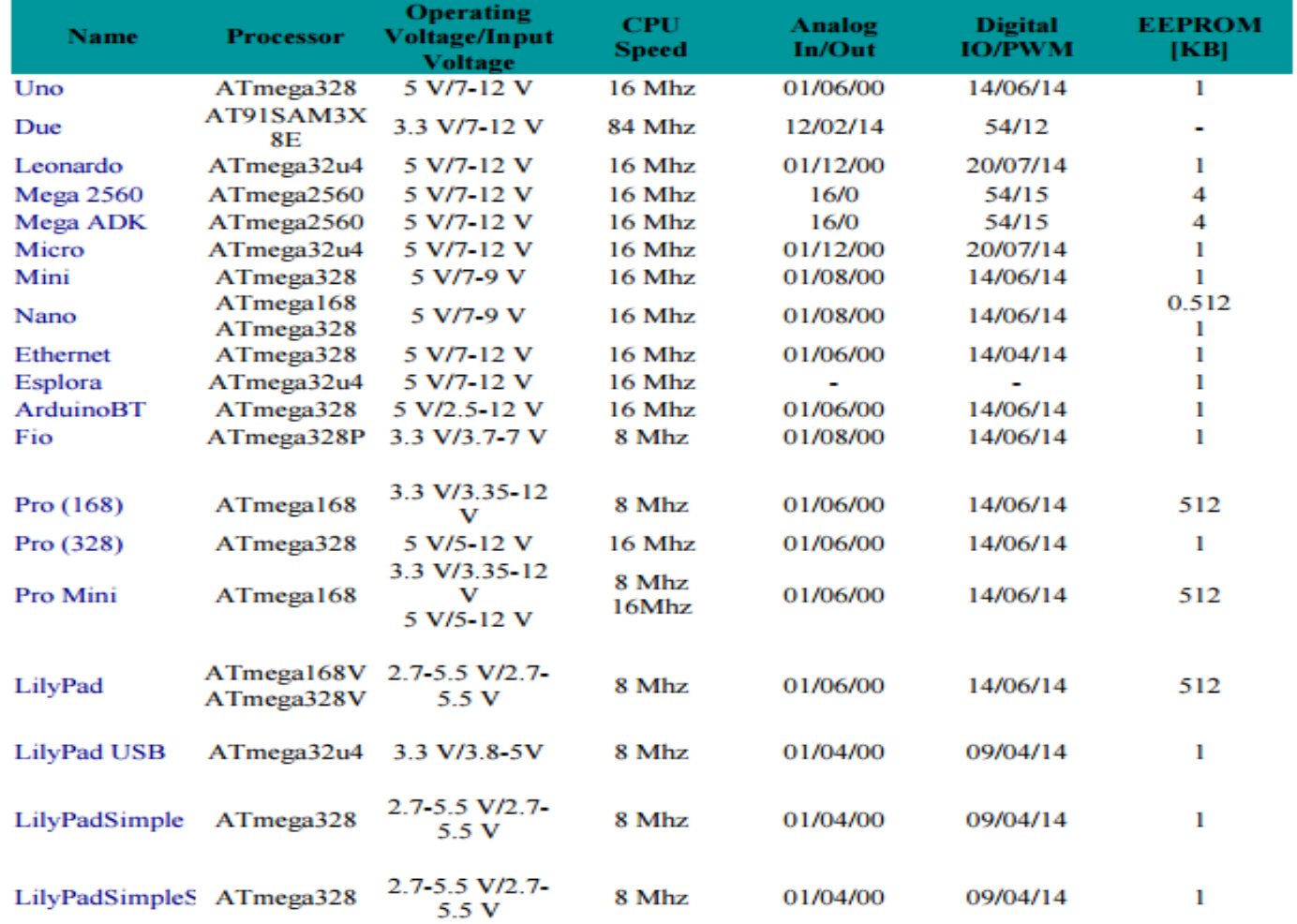

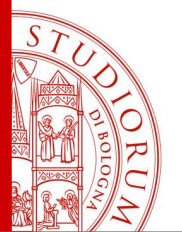

Introduzione pag.13

Hardware e software open source..

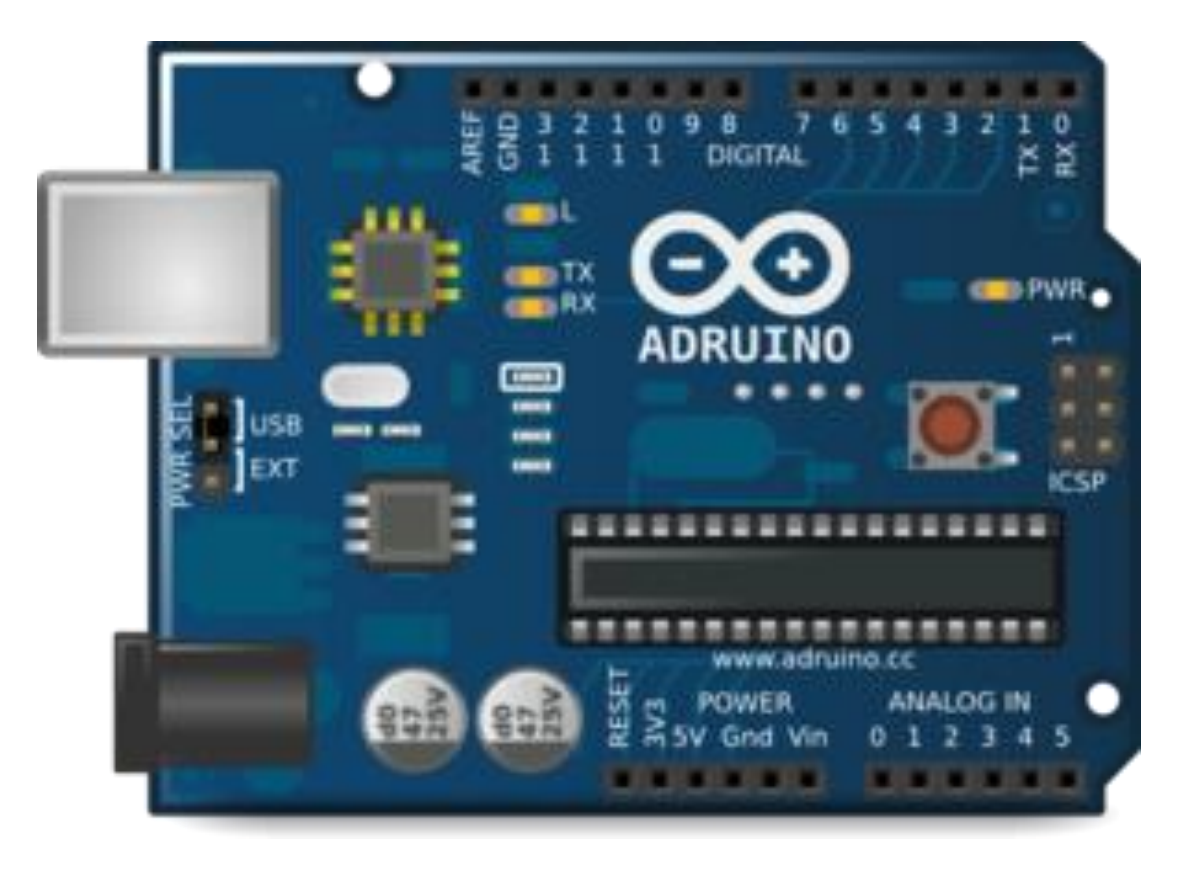

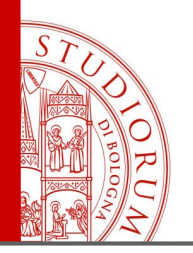

### ARDUINO WORKSHOP Introduzione pag.14

Arduino è nato nel 2005 da un'altra piattaforma per prototipazione semplificata, Wiring, creata per non esperti, da Hernando Barragan, di cui Massimo Banzi, creatore di Arduino, era relatore.

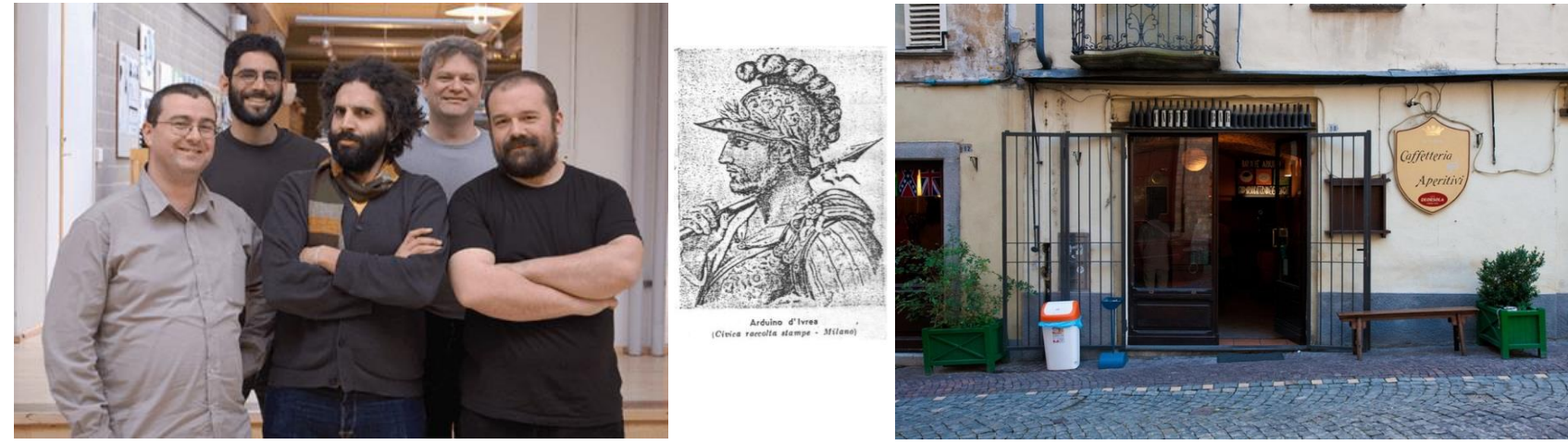

Massimo Banzi, David Cuartielles, David Mellis, Tom Igoe, Gianluca Martino

Il nome Arduino nasce dal nome di una caffetteria di Ivrea dove il team si ritrovava nel tempo libero. Arduino d'Ivrea è stato re d'Italia dal 1002 al 1014

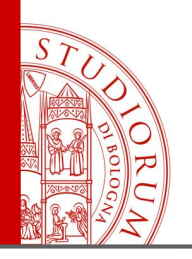

Introduzione pag.15

Chi sono gli utilizzatori di Arduino?

*I Maker sono personaggi interessanti: non sono nerd, anzi sono dei tipi piuttosto fighi che si interessano di tecnologia, design, arte, sostenibilità, modelli di business alternativi. Vivono di comunità online, software e hardware open source ma anche del sogno di inventare qualcosa da produrre autonomamente, per vivere delle proprie invenzioni. In un momento di crisi si inventano il loro lavoro invece che cercarne uno classico.*

(da un'intervista a Massimo Banzi su *Wired*)

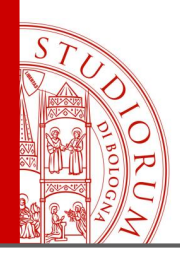

Sistemi embedded, microcontrollori, computer, sensori, attuatori, domotica pag.16

- **Computer**: general purpose, adatto per diverse esigenze. Fa di tutto senza essere ottimizzato per un compito particolare
- **Microprocessore**: unità di elaborazione dati (generica). Richiede elementi esterni (memoria, periferiche, bus, ecc..) per funzionare. Nei computer c'è un microprocessore
- **DSP**: microprocessore specializzato in operazioni matematiche relative al signal processing
- **FPGA**: array di porte logiche programmabili, per certi versi simile al DSP
- **Microcontrollore**: chip che include tutti gli elementi principali per funzionare (memoria volatile e non, bus, ingressi e uscite, ecc..)
- **Sistema embedded**: dispositivo elettronico «intelligente» creato per una funzione precisa (es. un termostato, un telecomando). Creato ed ottimizzato per un solo compito
- Arduino utilizza un microcontrollore, quindi la scheda richiede pochi componenti aggiuntivi per funzionare (un quarzo, ovvero il clock di sistema, alcuni regolatori di tensione, un chip per comunicare col computer via USB e poco altro)

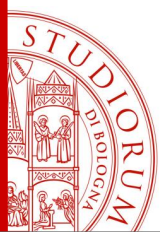

Arduino: l'hardware, il firmware, il software (lo «sketch»), la *community* pag.17

Dunque quando usare un dispositivo general purpose (computer) e quando uno specializzato (sistema embedded) come Arduino?

- **Portabilità**
- Esigenze particolari
- Miniaturizzazione
- Efficienza energetica

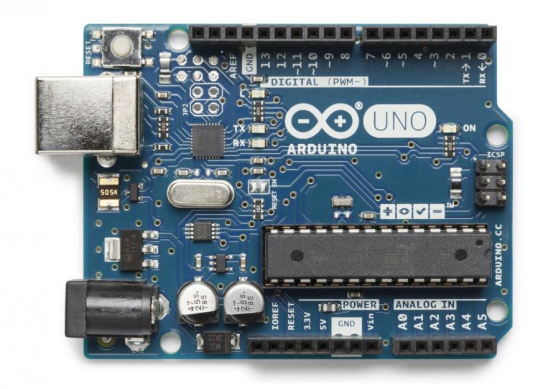

Altri esempi di piccoli sistemi embedded di uso comune tra hobbisti e sperimentatori:

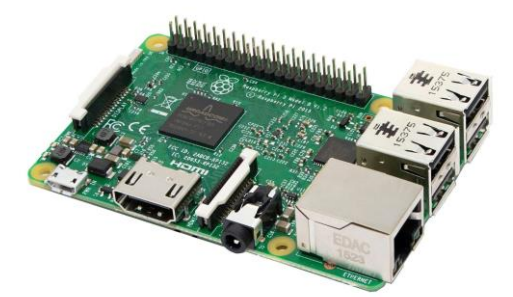

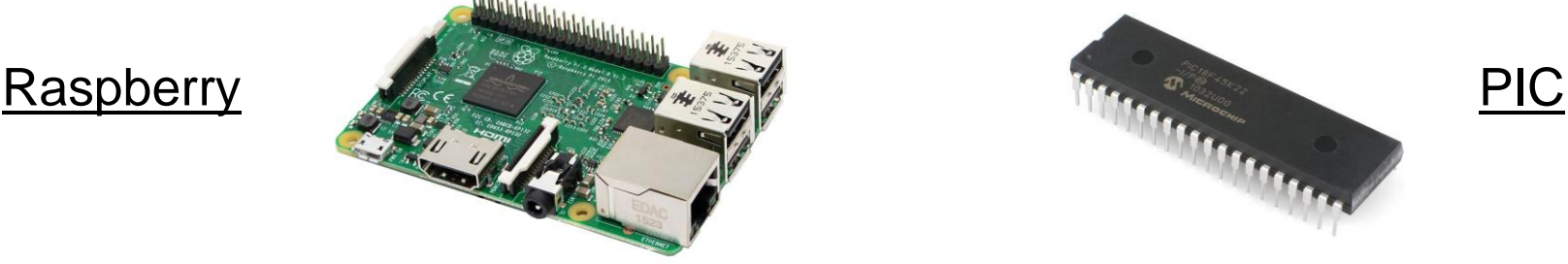

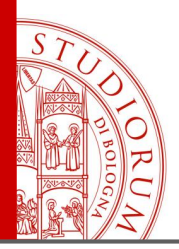

Sistemi embedded, microcontrollori, computer, sensori, attuatori, domotica pag.18

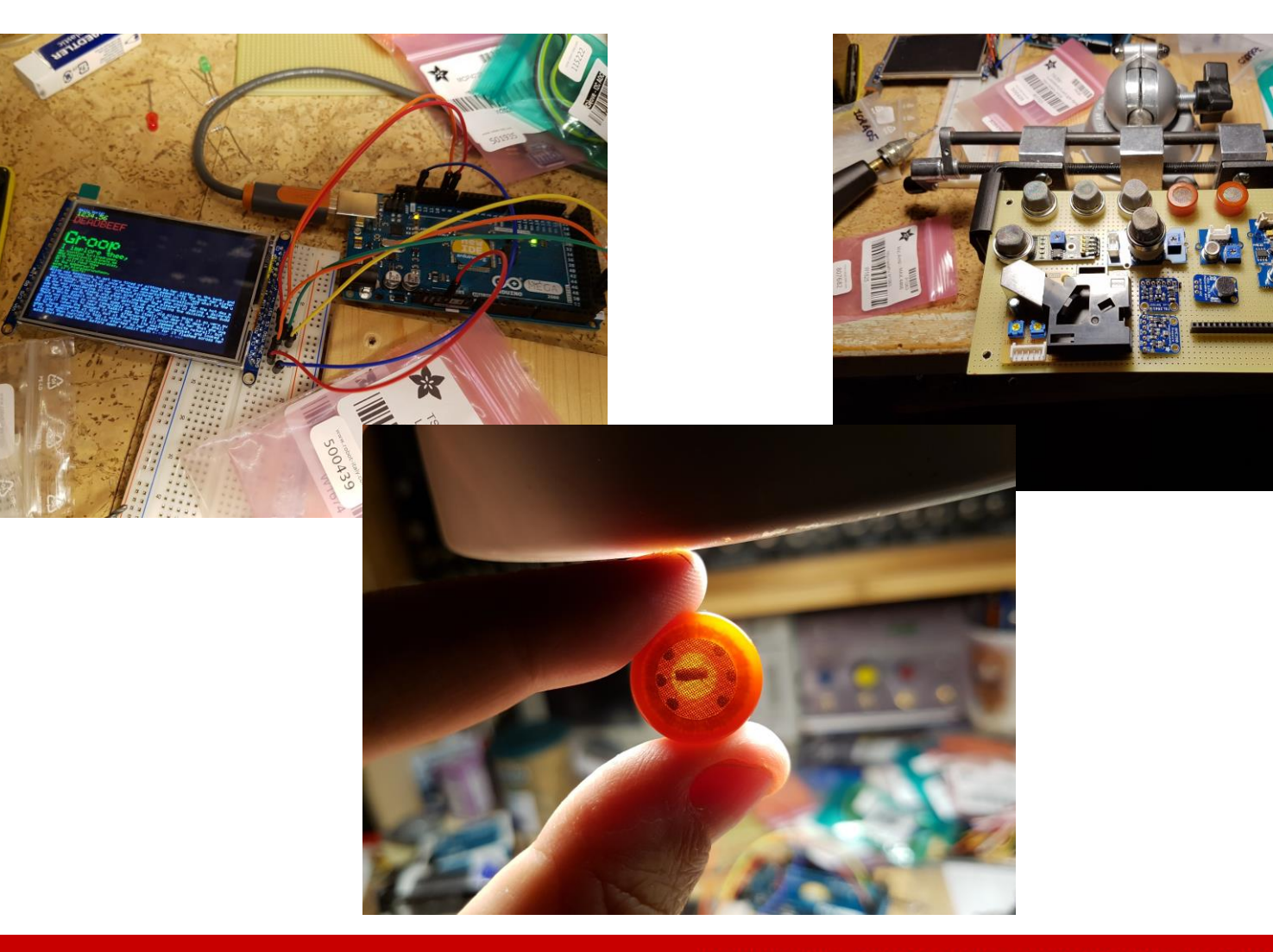

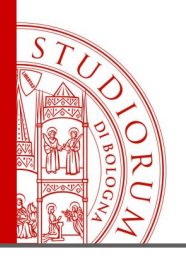

Legge di Ohm, resistenze, LED, operazionali, sensori, protocolli I2C e SPI pag.19

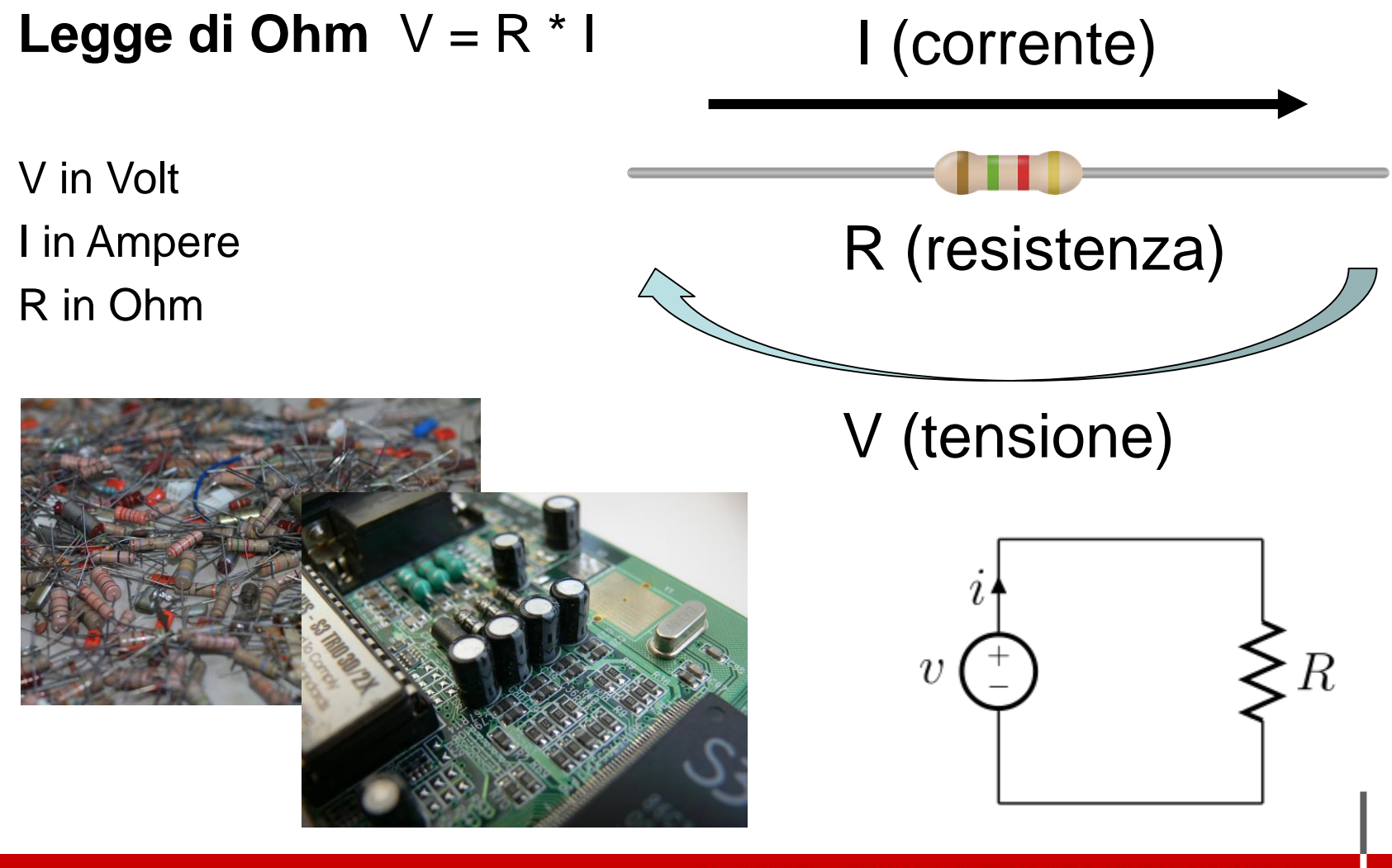

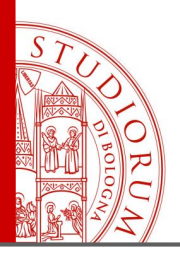

Legge di Ohm, resistenze, LED, operazionali, sensori, protocolli I2C e SPI pag.20

# **Resistenze variabili di vario tipo** Sensore di forza, potenziometro, fotocellula, sensore resistivo lineare**A spectrasympol**

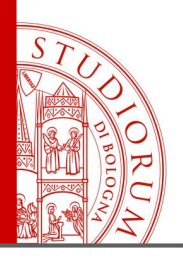

Legge di Ohm, resistenze, LED, operazionali, sensori, protocolli I2C e SPI pag.21

### **LED (Light-Emitting Diode)**

- E' un diodo
- La corrente lo attraversa solo in una direzione
- Occorre limitare la corrente massima con una resistenza

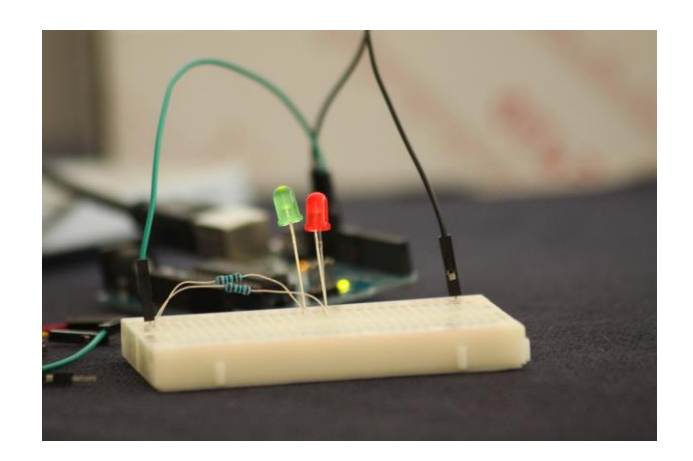

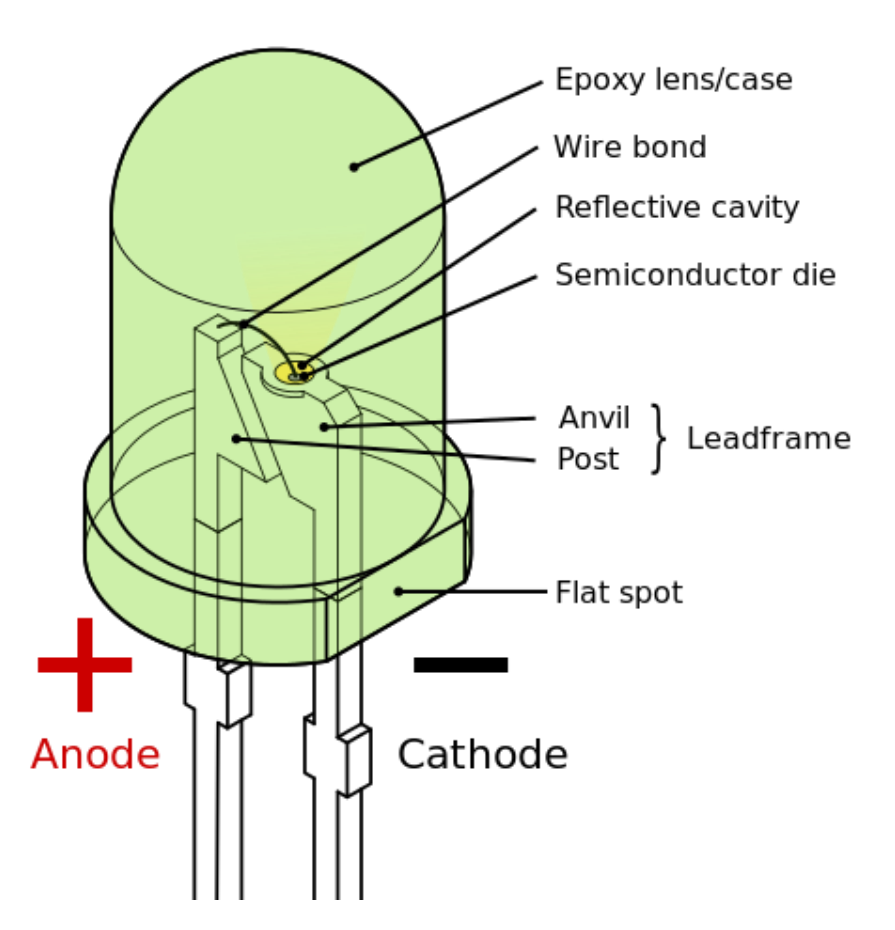

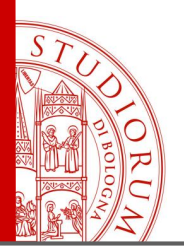

Legge di Ohm, resistenze, LED, operazionali, sensori, protocolli I2C e SPI pag.22

#### $R_{\rm f}$ **Amplificatori operazionali**  $V_{\text{in}} \sim \sim 1$  $R_f$  $V_{\rm out}$ Configurazione invertente:  $V_{out} = V_{in}$  $R_{in}$  $R_2$ Configurazione non invertente:  $V_{out} = (1 +$  $V_{\text{in}}$  o  $V_{in}$  $V_{\text{out}}$  $R_1$ (se R1=infinito e R2=0 si ottiene un buffer a guadagno unitario) R,

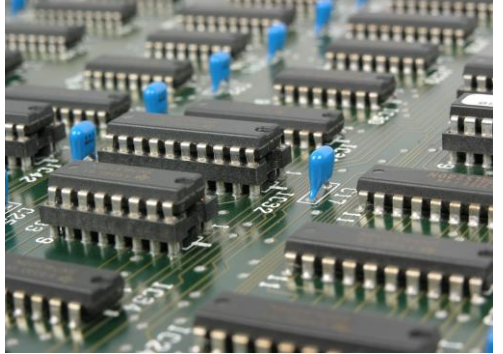

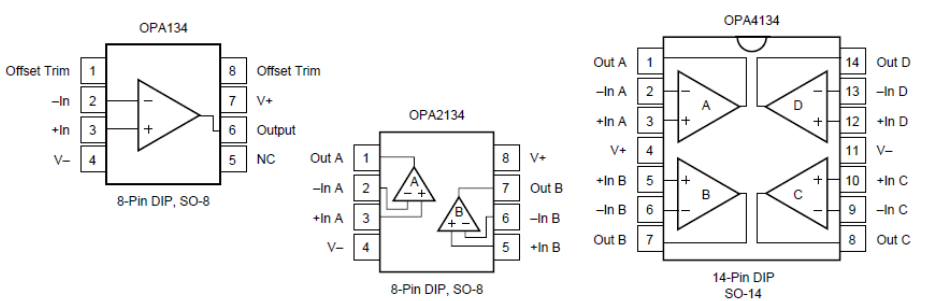

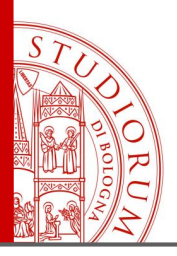

Legge di Ohm, resistenze, LED, operazionali, sensori, protocolli I2C e SPI pag.23

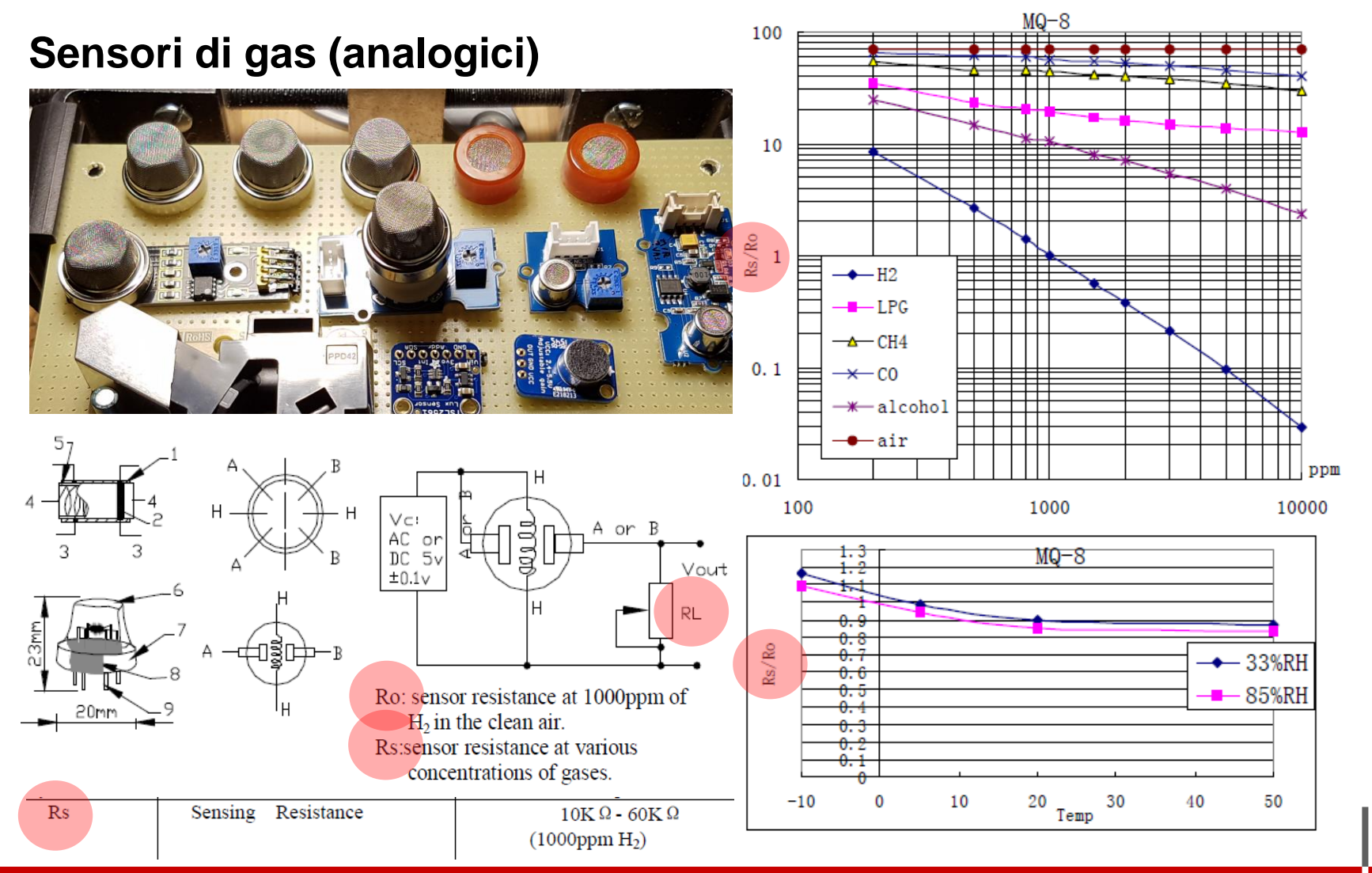

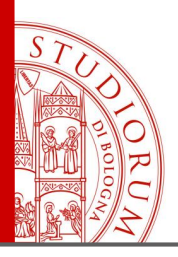

Legge di Ohm, resistenze, LED, operazionali, sensori, protocolli I2C e SPI pag.24

### **Dispositivi che comunicano in modo digitale**

I protocolli più usati per la comunicazione tra dispositivi elettronici «intelligenti» all'interno di un circuito sono due: **I <sup>2</sup>C** e **SPI**

**I <sup>2</sup>C**: sviluppato a fine degli anni '70 bus a 2 fili: **SDA** (Serial Data line) **SCL** (Serial Clock line)

i dispositivi sul bus si collegano a questi 2 fili

**SPI**: Serial Peripheral Interface bus a 4 fili: **MOSI** (Master Out Slave In), **MISO** (Master In Slave Out), **SCK** (Clock), **SS** (Slave Select, **SS1**, **SS2**, .., **SSn**)

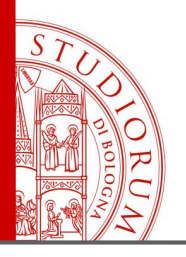

Legge di Ohm, resistenze, LED, operazionali, sensori, protocolli I2C e SPI pag.25

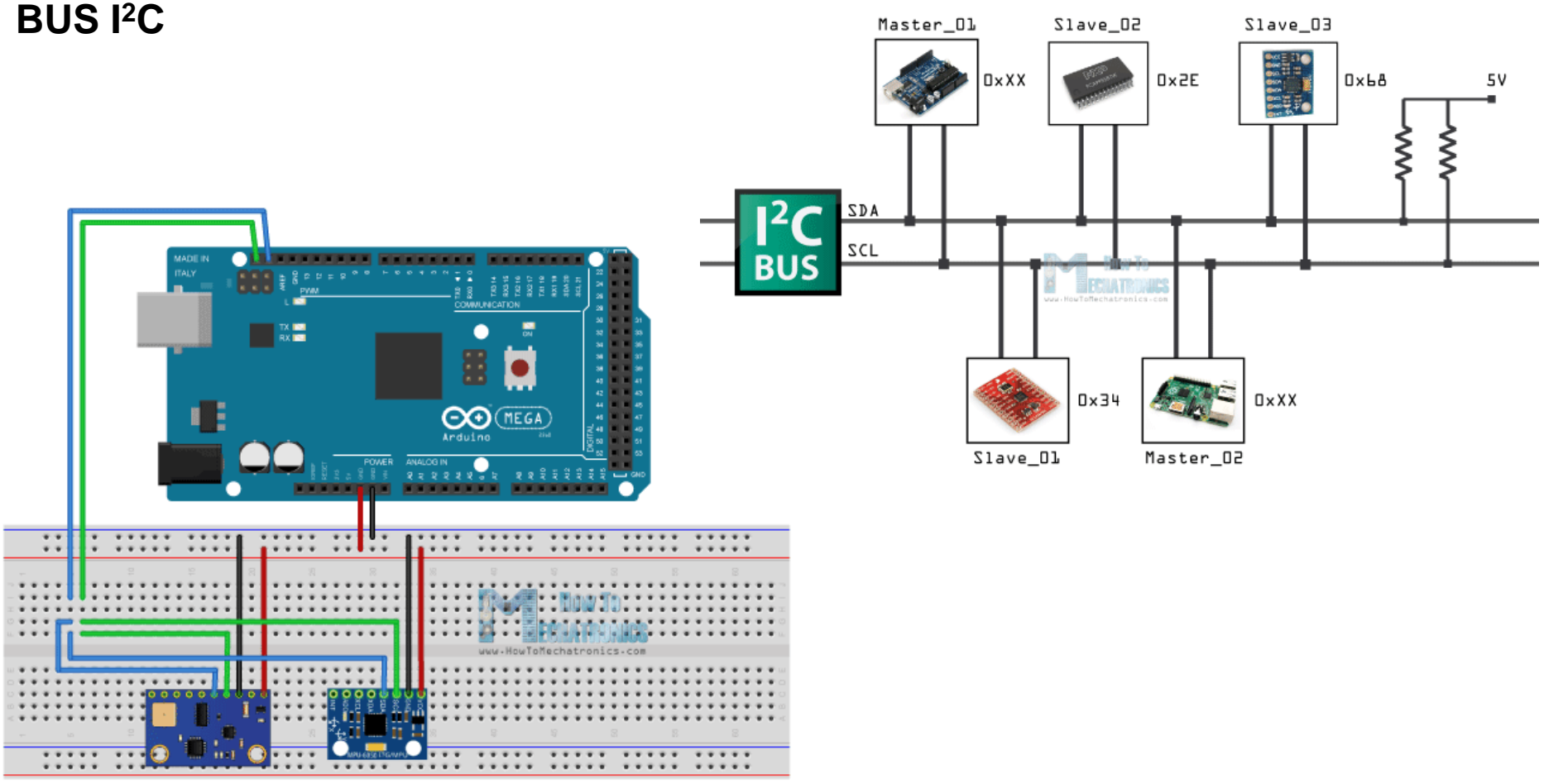

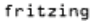

<http://howtomechatronics.com/tutorials/arduino/how-i2c-communication-works-and-how-to-use-it-with-arduino/>

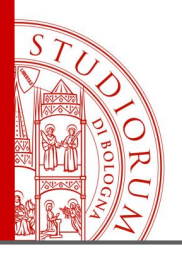

Legge di Ohm, resistenze, LED, operazionali, sensori, protocolli I2C e SPI pag.26

### **BUS SPI**

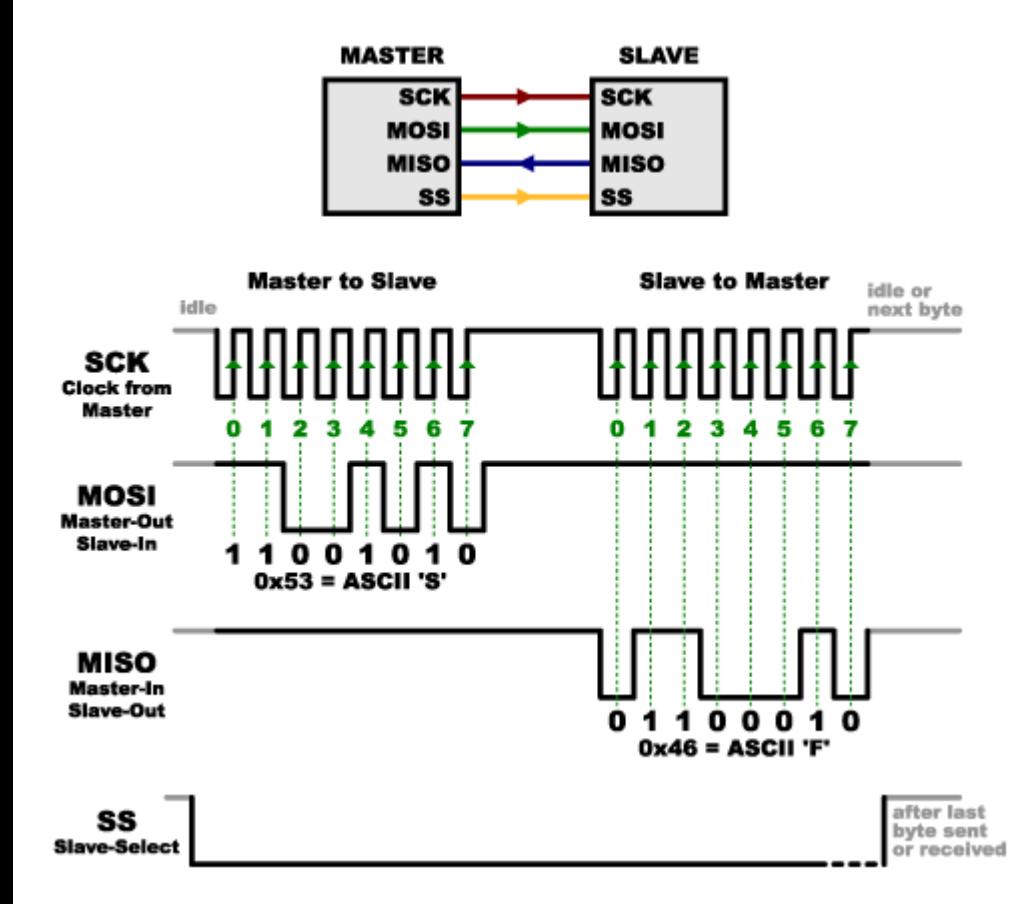

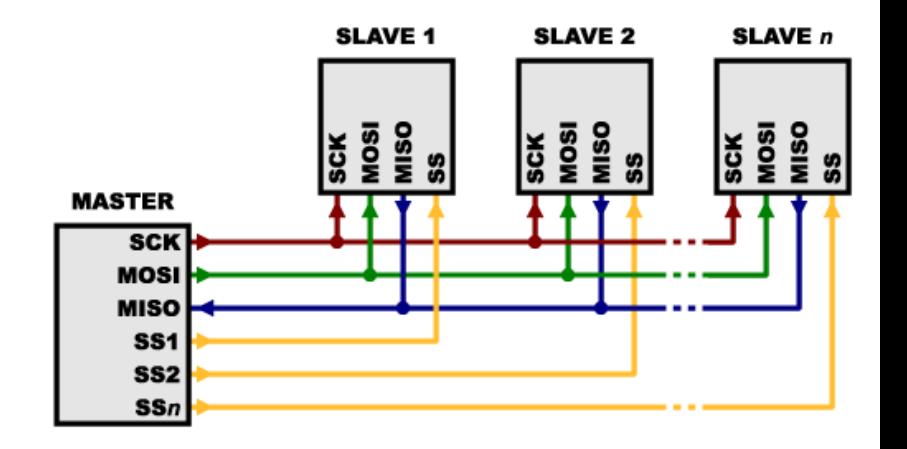

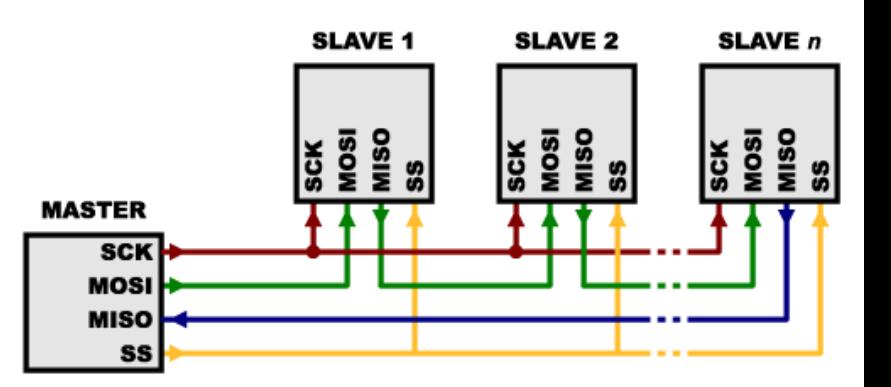

<https://learn.sparkfun.com/tutorials/serial-peripheral-interface-spi>

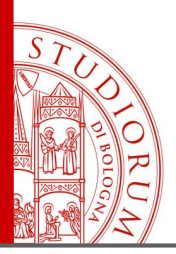

Legge di Ohm, resistenze, LED, operazionali, sensori, protocolli I2C e SPI pag.27

### **Confronto tra BUS I<sup>2</sup>C e BUS SPI**

- Entrambi sono di tipo Master / Slave. Il Master inizia sempre la comunicazione
- **I <sup>2</sup>C** usa 2 fili: **SDA** (Serial Data line) e **SCL** (Serial Clock line). E' relativamente lento (100-400 kHz) Possono esserci multipli Master e Slave sulla linea

- **SPI** usa 4 (o più) fili: **MOSI** (Master Out Slave In), **MISO** (Master In Slave Out), **SCK** (Clock), **SS** (Slave Select, **SS1**, **SS2**, .., **SSn**). E' veloce, può arrivare a 25 MHz Un solo Master e multipli Slave

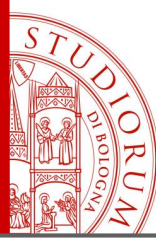

Arduino: l'hardware, il firmware, il software (lo «sketch»), la *community* pag.28

### **Arduino è composto di 3 elementi:**

- **Hardware**
- **Software**
- **Community**
- 1. L'hardware, cioè le schede fisiche, possono variare in termini di numero di porte in/out, potenza del microcontrollore, ma si programmano tutte con lo

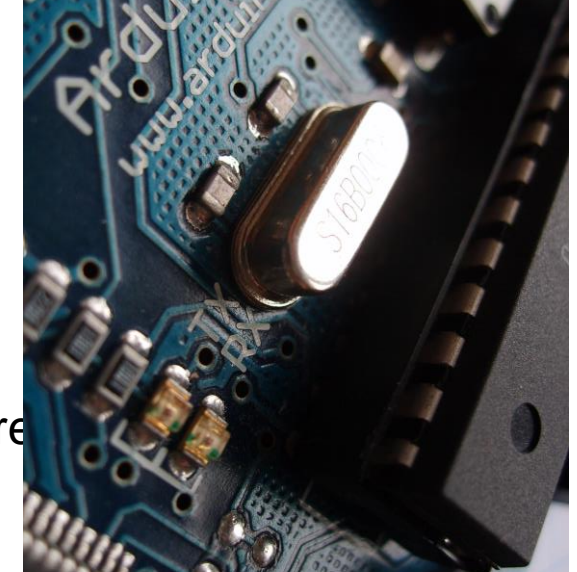

stesso linguaggio (C semplificato) e tramite lo stesso ambiente di sviluppo.

2. Il software caricato sul microcontrollore è formato da 2 parti: un firmware, che resta residente e invariato (simile al BIOS del computer) ed esegue le funzioni di base, tra cui permettere comunicare col computer tramite porta USB e caricare il software sviluppato dall'utente, e il programma dell'utente («sketch»)

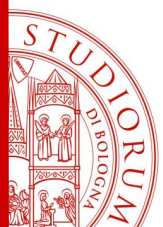

Arduino: l'hardware, il firmware, il software (lo «sketch»), la *community* pag.29

3. La community è il vero punto di forza di Arduino. Il repository di progetti di altri utenti e il forum del sito ufficiale sono ottimi punti di partenza per non partire *da zero.* La filosofia *open source* dell'intero ecosistema Arduino spinge e invita l'utilizzatore a condividere in modo aperto e gratuito (con vari tipi di licenza) i propri progetti con l'intera community. Inoltre l'ambiente di sviluppo (la «IDE» di Arduino) include già migliaia di esempi funzionanti.

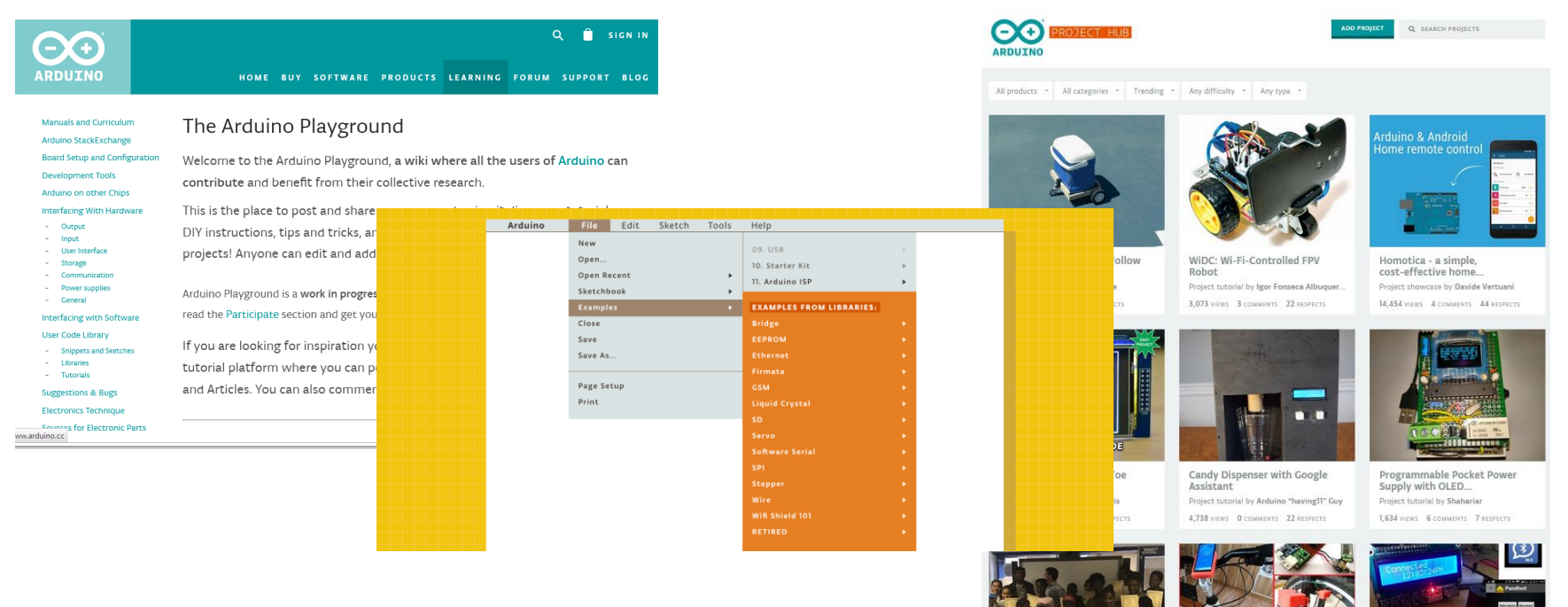

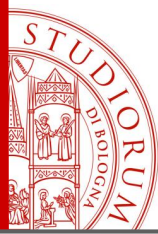

Arduino e il mondo esterno: porte analogiche e digitali, l'interfaccia seriale pag.30

### Connessioni di Arduino UNO verso e dal mondo esterno

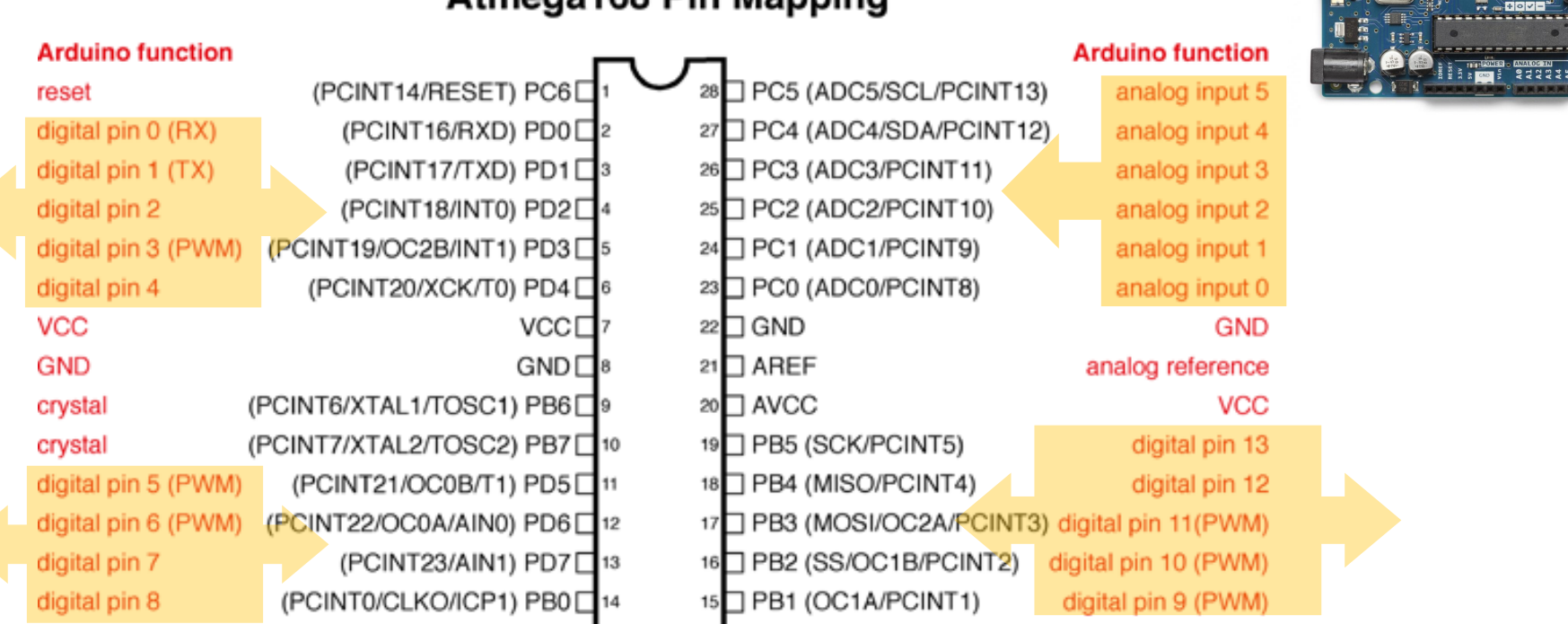

### **Atmega168 Pin Mapping**

Digital Pins 11, 12 & 13 are used by the ICSP header for MOSI. MISO, SCK connections (Atmega168 pins 17,18 & 19). Avoid lowimpedance loads on these pins when using the ICSP header.

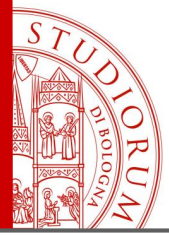

Arduino e il mondo esterno: porte analogiche e digitali, l'interfaccia seriale pag.31

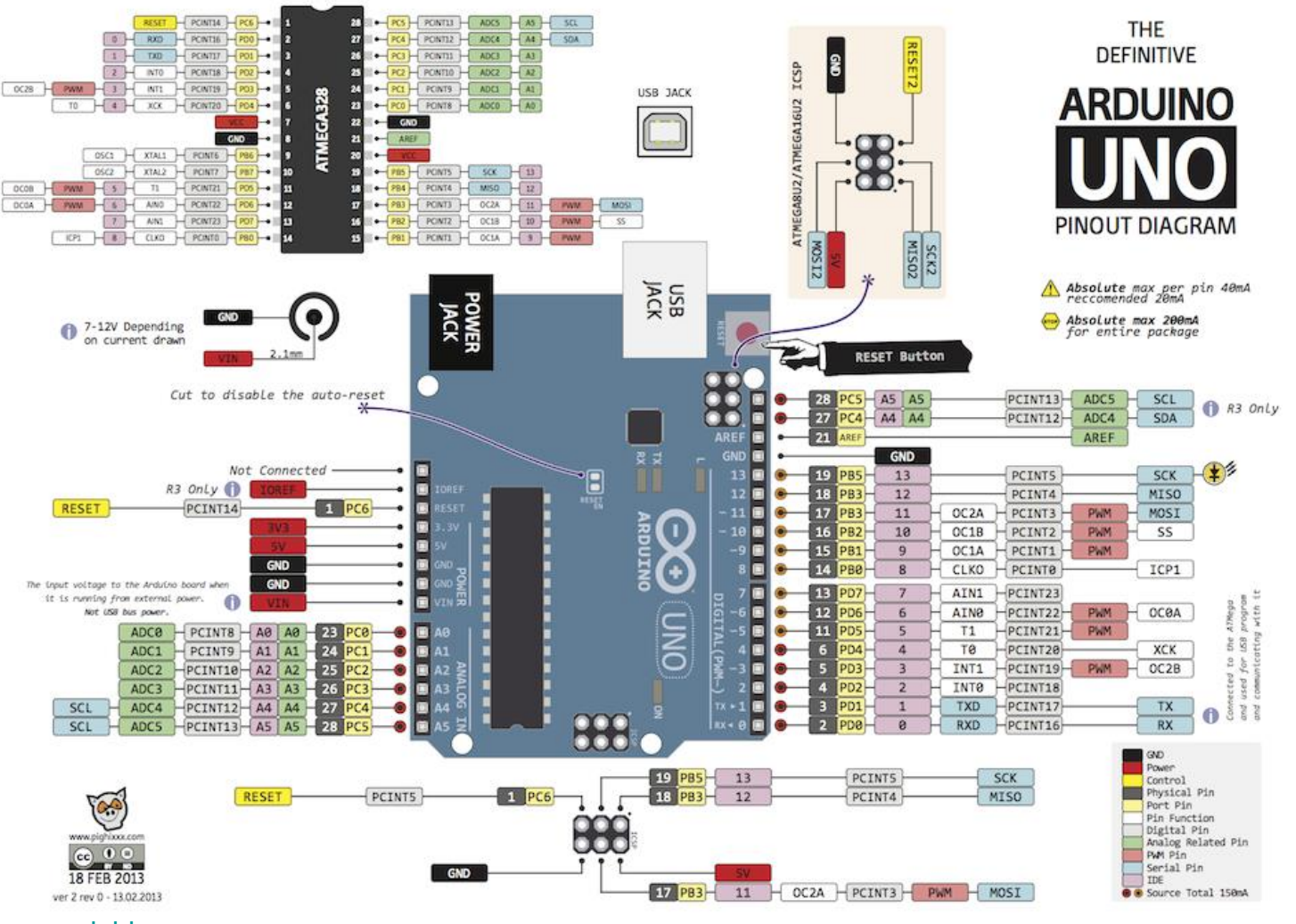

[www.pighixxx.com](http://www.pighixxx.com/)

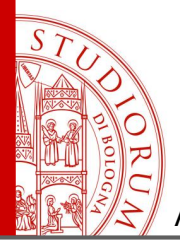

Arduino e il mondo esterno: porte analogiche e digitali, l'interfaccia seriale pag.32

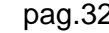

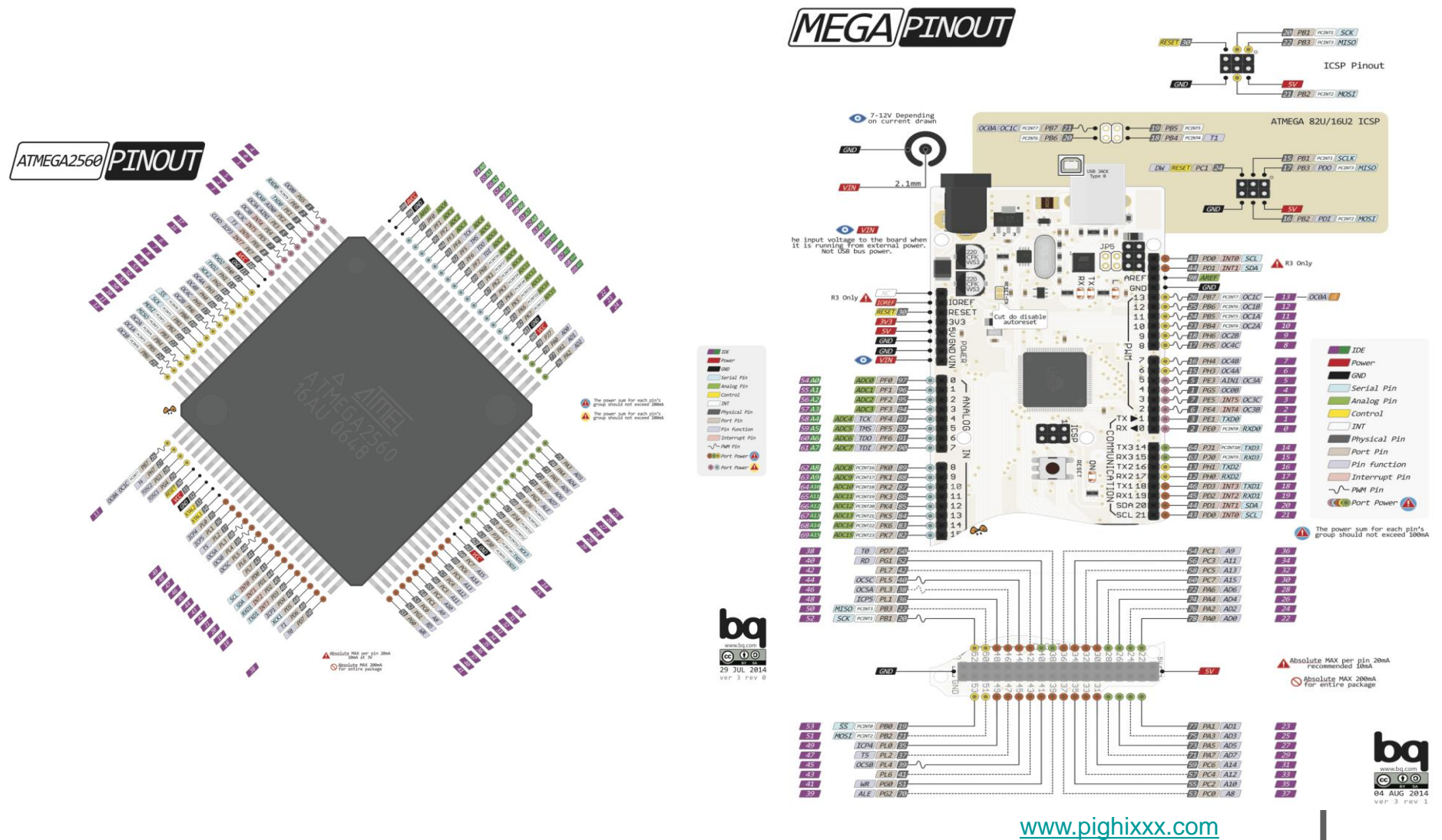

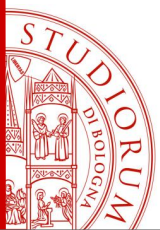

Arduino e il mondo esterno: porte analogiche e digitali, l'interfaccia seriale pag.33

Arduino, oltre a comunicare col mondo esterno attraverso le sue porte, analogiche e digitali (eventualmente connesse ad altri dispositivi come display, sensori, trasduttori, relè, ..), può anche scambiare dati col computer tramite la sua porta seriale (attraverso la USB). Ciò si usa spesso in fase di debugging dello *sketch*, per visualizzare valori di variabili o lo stato dell'elaborazione.

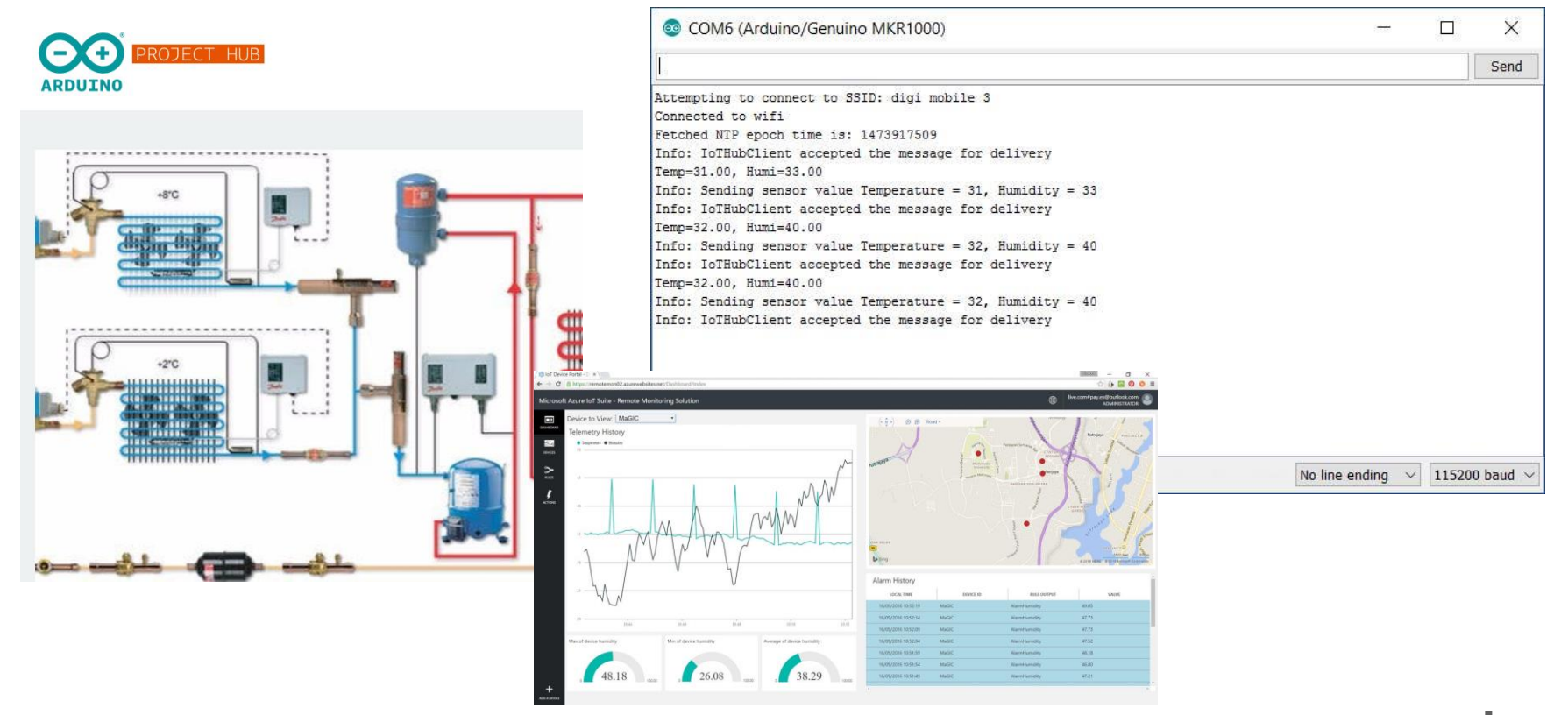

<https://create.arduino.cc/projecthub/wesee/project-kool-temperature-and-humidity-remote-monitoring-e5ddae>

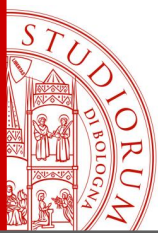

Arduino e il mondo esterno: porte analogiche e digitali, l'interfaccia seriale pag.34

#### **Ingressi analogici di Arduino** Interfacing a Joystick

Arduino ha già alcuni ingressi *analogici*, ovvero connessi ad alcuni convertitori ADC (all'interno del microcontrollore), nel caso di UNO e MEGA, sono a 10 bit, quindi capaci di discretizzare una tensione in ingresso in 1024 intervalli. In caso sia necessario avere una risoluzione maggiore, basta utilizzare un ADC esterno e farlo comunicare con Arduino con un bus I <sup>2</sup>C oppure SPI

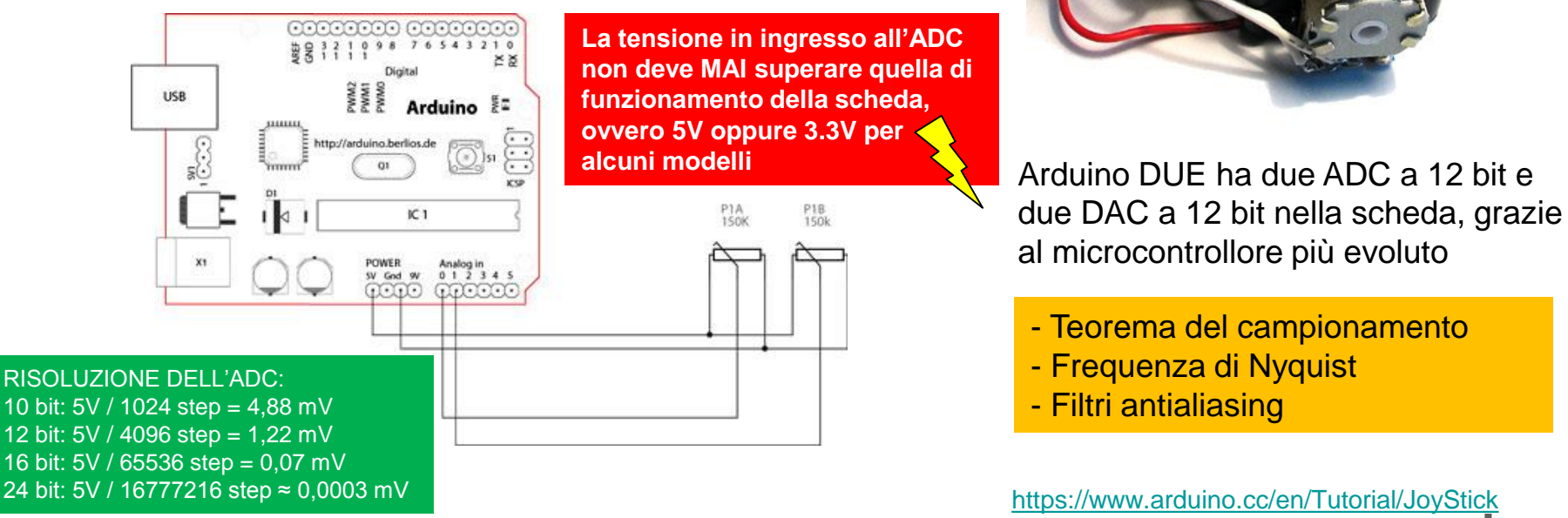

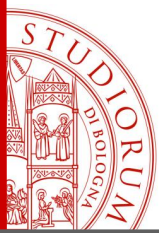

Arduino e il mondo esterno: porte analogiche e digitali, l'interfaccia seriale pag.35

#### **Ingressi e uscite digitali di Arduino**

Tutti i modelli di Arduino presentano alcuni ingressi e uscite digitali e analogiche. Il numero e tipologia di questi ingressi dipende dal modello stesso. Per esempio:

#### **Arduino UNO**

- 14 porte digitali (6 PWM), configurabili come IN o OUT
- 6 convertitori A/D con risoluzione 10 bit (1024 valori)

#### **Arduino Mega256**

- 54 porte digitali (15 PWM), configurabili come IN o OUT
- 16 convertitori A/D con risoluzione 10 bit (1024 valori)

#### **Arduino DUE**

- 56 porte digitali (12 PWM), configurabili come IN o OUT
- 12 convertitori A/D con risoluzione 12 bit (4096 valori)
- 2 convertitori D/A con risoluzione 12 bit (4096 valori)

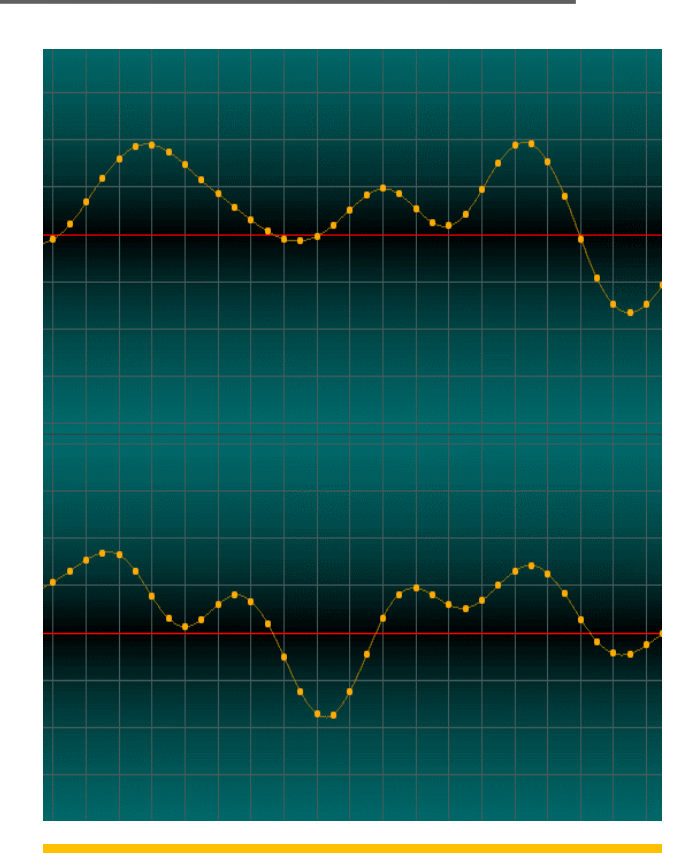

- Teorema del campionamento
- Frequenza di Nyquist
- Filtri antialiasing

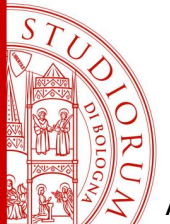

Arduino e il mondo esterno: porte analogiche e digitali, l'interfaccia seriale pag.36

 $V_{cc}$  $5V$ Elettricamente, i livelli di ingresso e uscita digitali corrispondono a valori di tensione di 5 V (oppure 3.3 V per alcuni modelli di Arduino) per il livello HIGH e 0 V per il livello LOW. Esistono in realtà dei range di tolleranza sopra e sotto  $4.2V$ ai quali sono riconosciuti i valori logici HIGH e LOW:  $3.3V$ Livelli di tensione Livelli di tensione  $3V -$ - v., accettabili per i accettabili per i segnali di INGRESSO segnali di USCITA  $2.4V$ per i TTL per i TTL 5٧ 5٧  $2V V_{\text{eq}} = 5V$ HIGH-**HIGH**  $2.7V$  $1,5V -$ – v.  $0,8V$  $0,8V$ LOW-LOW-0.9V  $0.8V 0,5V -$ TTL  $ov \perp$  GND  $ov$   $\perp$  GND ATMega328 **CMOS 3,3V** CMOS ARDUINO (5V) <http://www.maffucci.it/2014/11/05/livelli-logici-ttl-e-cmos-cosa-si-nasconde-dietro-un-high-o-low-di-una-digitalwrite-di-arduino/>

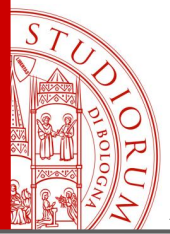

Arduino e il mondo esterno: porte analogiche e digitali, l'interfaccia seriale pag.37

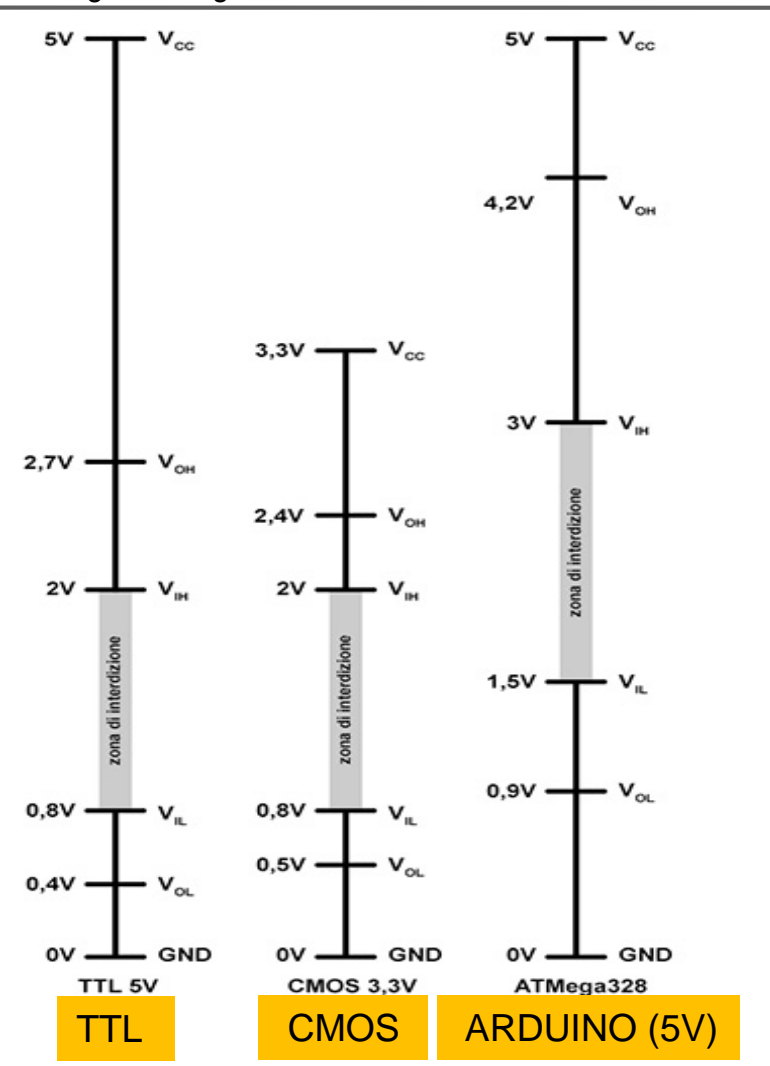

<http://www.maffucci.it/2014/11/05/livelli-logici-ttl-e-cmos-cosa-si-nasconde-dietro-un-high-o-low-di-una-digitalwrite-di-arduino/>

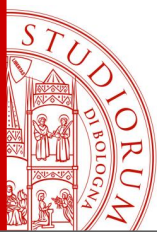

Arduino e il mondo esterno: porte analogiche e digitali, l'interfaccia seriale pag.38

#### **Conversione di livelli logici**

Se si collegano ad Arduino dispositivi che non usano gli stessi livelli logici occorre effettuare un *level shifting,* che si può effettuare con appositi componenti o usando *shield* o schedine create apposta per questo compito. La conversione da 5 V a 3.3 V potrebbe essere effettuata anche con un partitore di tensione formato da 2 resistenze, ma chiaramente non il viceversa. Nota: i livelli logici di comunicazione, cioè le linee digitali, non necessariamente corrispondono alle tensioni di alimentazione del dispositivo. Esistono componenti e shield che permettono la conversione di livello **bidirezionale** (BD-LLC):

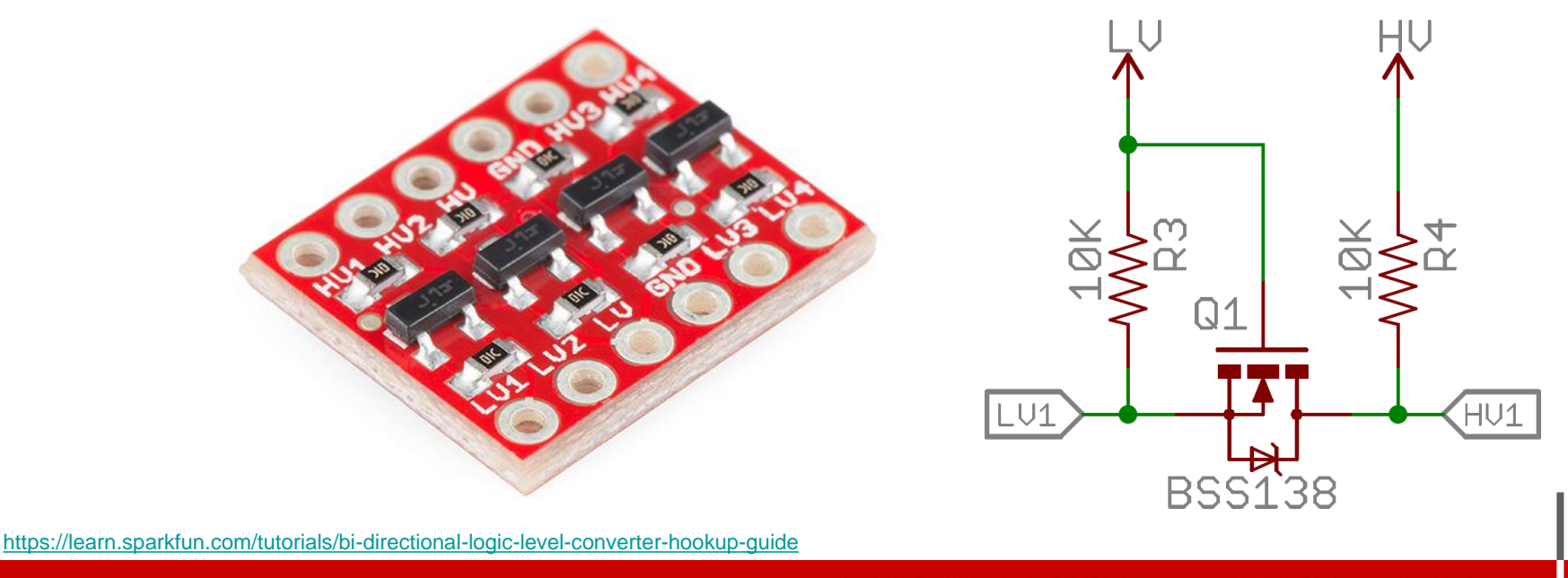

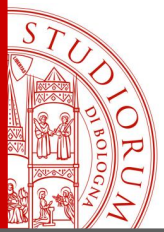

Arduino e il mondo esterno: porte analogiche e digitali, l'interfaccia seriale pag.39

Questa schedina (e altre simili) convertono i livelli da logica a 5 V a logica a 3.3 V e viceversa.

Occorre collegare alla schedina il valore di tensione alto (5 V), quello basso (3.3 V) e la massa. I livelli in logica 5 V in entrata dalle porte HVn saranno convertiti in livelli in logica 3.3 V alle porte LVn, oppure i livelli in logica 3.3 V in entrata dalle porte LVn saranno convertiti in livelli in logica 5 V alle porte HVn. In questa scheda ci sono 4 porte disponibili.

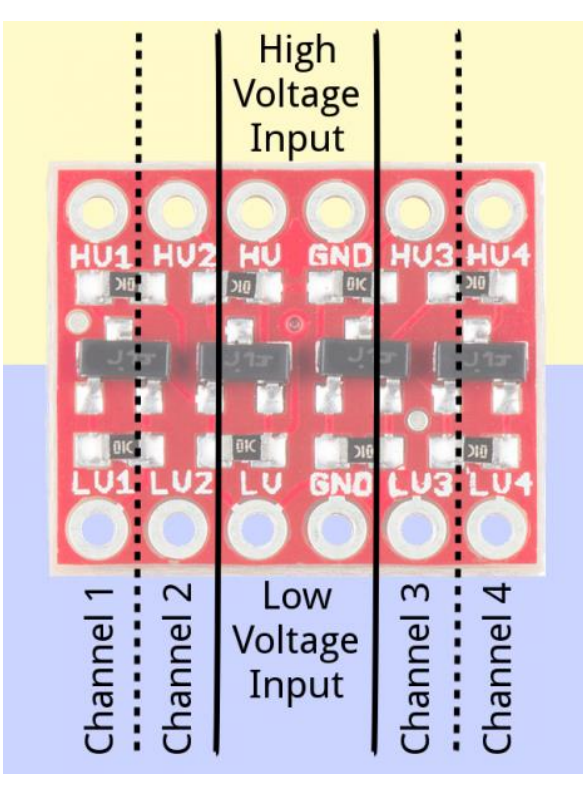

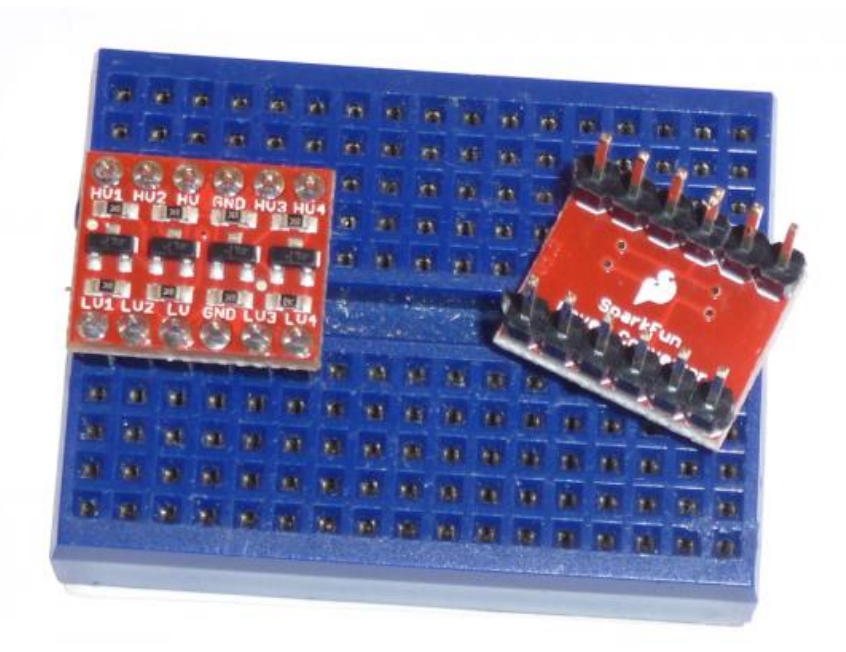

<https://learn.sparkfun.com/tutorials/bi-directional-logic-level-converter-hookup-guide>

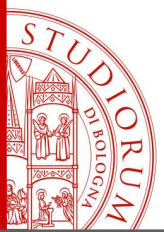

Arduino e il mondo esterno: porte analogiche e digitali, l'interfaccia seriale pag.40

Esempio di collegamento tra Arduino UNO (a logica 5 V) con un dispositivo funzionante a logica 3.3 V. Comunicazione dalle porte seriali (TX0 e RX0). Si noti che anche Arduino ha un pin in cui sono disponibili direttamente i 3.3 V (per alimentare eventuali dispositivi che richiedono questa tensione)

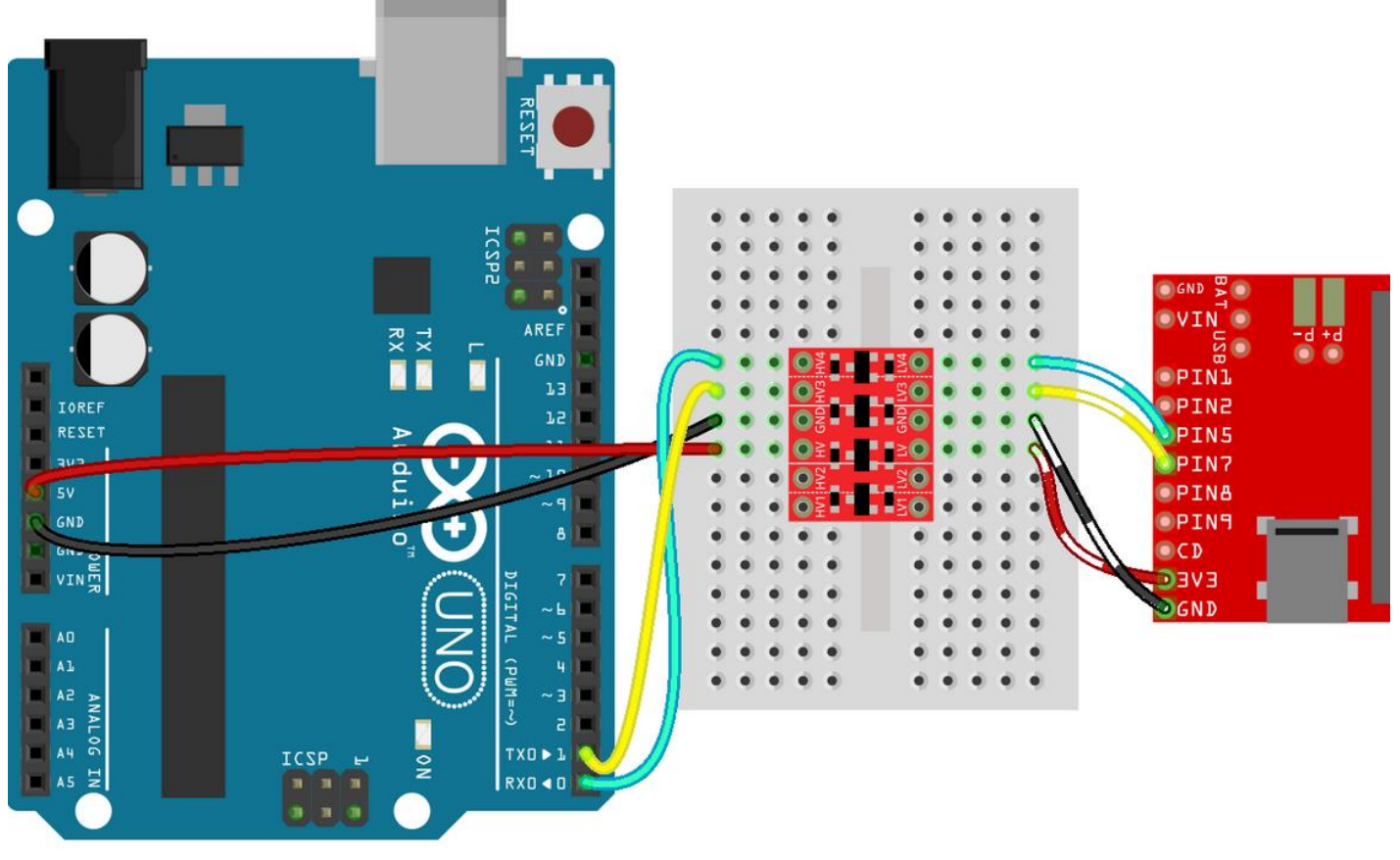

<https://learn.sparkfun.com/tutorials/bi-directional-logic-level-converter-hookup-guide>

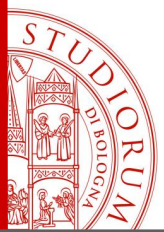

Arduino e il mondo esterno: porte analogiche e digitali, l'interfaccia seriale pag.41

Esempio di collegamento tra Arduino UNO (a logica 5 V) con un dispositivo funzionante a logica 3.3 V. Comunicazione tramite protocollo SPI. Si usano 4 fili: MOSI (master out, slave in), MISO (master in, slave out), SCLK (serial clock) e CS (chip select). **Mnemonic Description** 

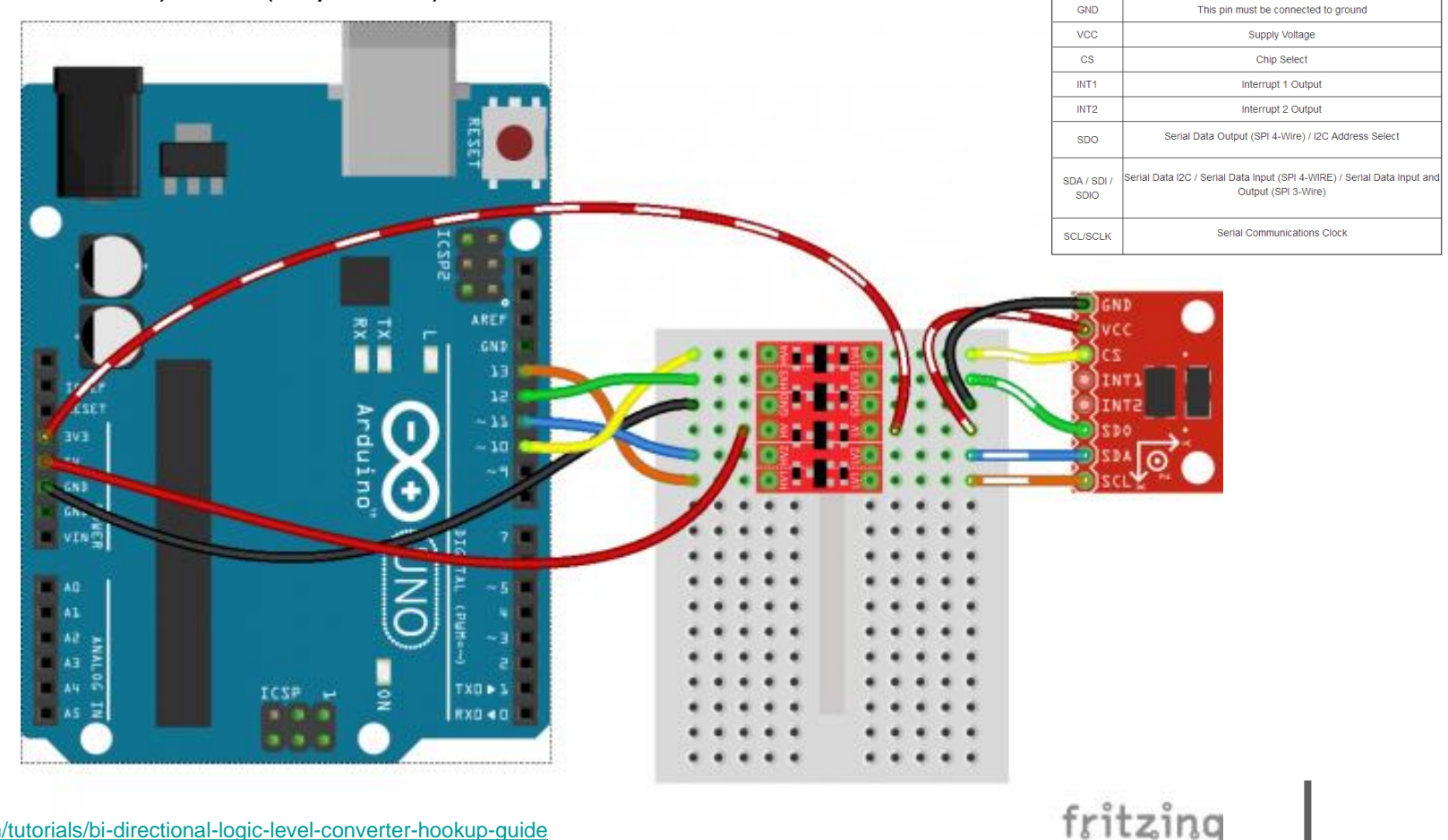

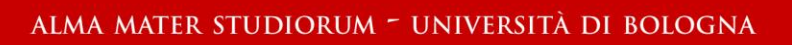

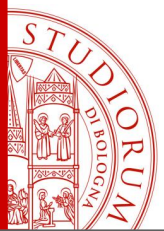

Arduino e il mondo esterno: porte analogiche e digitali, l'interfaccia seriale pag.42

Esempio di collegamento tra Arduino UNO (a logica 5 V) con un dispositivo funzionante a logica 3.3 V. Comunicazione tramite protocollo I<sup>2</sup>C. In questo caso i dati che transitano nei 2 fili richiesti dal protocollo (SDA e SCL) sono bidirezionali, supportati comunque dal modulo di conversione.

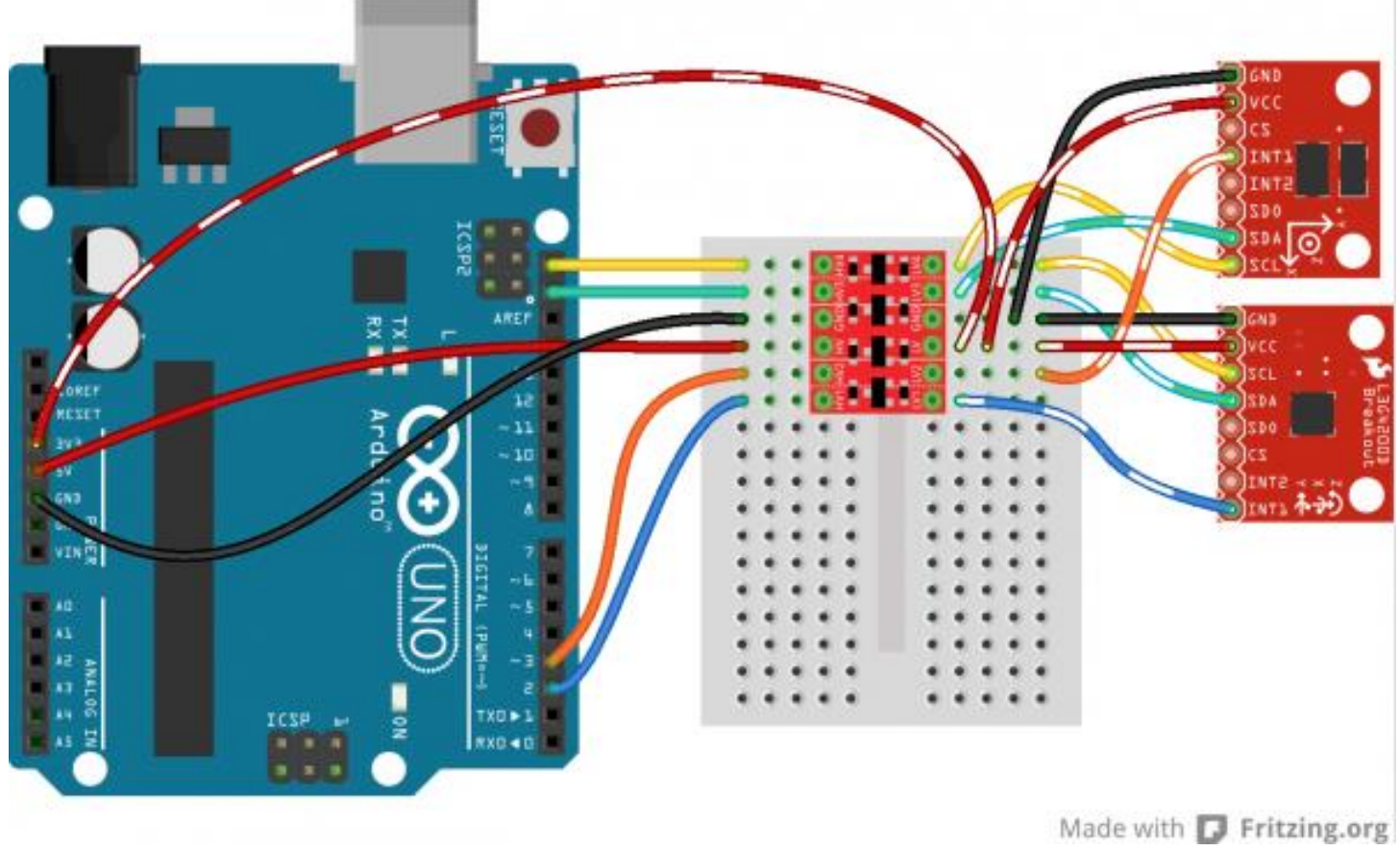

<https://learn.sparkfun.com/tutorials/bi-directional-logic-level-converter-hookup-guide>

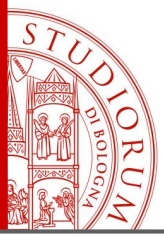

Arduino e il mondo esterno: porte analogiche e digitali, l'interfaccia seriale pag.43

### **PWM**

Pulse Width Modulation, or PWM, is a technique for getting analog results with digital means. Digital control is used to create a square wave, a signal switched between on and off. This on-off pattern can simulate voltages in between full on (5 Volts) and off (0 Volts) by changing the portion of the time the signal spends on versus the time that the signal spends off. The duration of "on time" is called the pulse width. To get varying analog values, you change, or modulate, that pulse width. If you repeat this on-off pattern fast enough with an LED for example, the result is as if the signal is a steady voltage between 0 and 5v controlling the brightness of the LED. Pulse Width Modulation

In the graphic the green lines represent a regular time period. This duration or period is the inverse of the PWM frequency. In other words, with Arduino's PWM frequency at about 500Hz, the green lines would measure 2 milliseconds each. A call to analogWrite() is on a scale of 0 - 255, such that analogWrite(255) requests a 100% duty cycle (always on), and analog Write (127) is a 50% duty cycle (on half the time) for example.

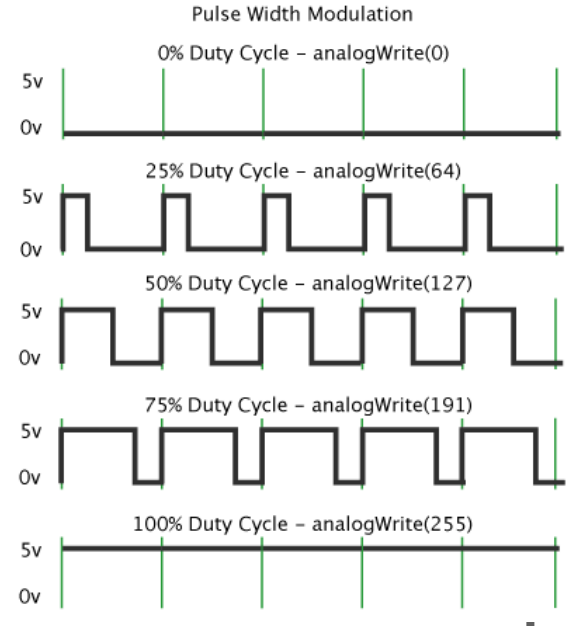

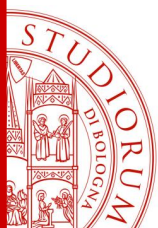

Il linguaggio di programmazione di Arduino e il suo ambiente di sviluppo pag.44

### **L'ambiente di sviluppo di Arduino (l'IDE)**

Arduino si connette al computer tramite USB. L'IDE (Integrated development environment) è un semplice editor di testo che permette di editare il software dell'utente, verificarlo, compilarlo e caricarlo sulla scheda Arduino. L'IDE è multipiattaforma, quindi disponibile per Windows, OSX e Linux.

Download the Arduino IDF

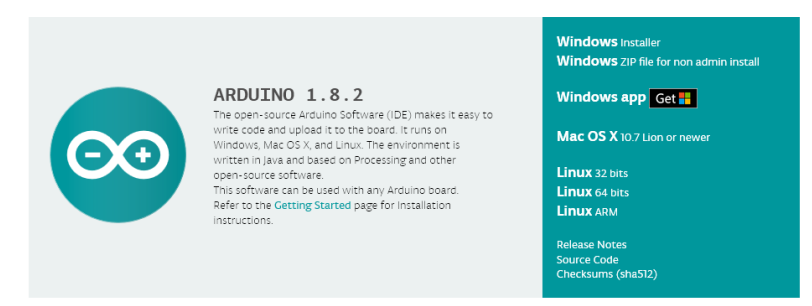

Dopo avere installato l'IDE, inclusi i relativi driver, e avere connesso la propria scheda Arduino alla porta USB del computer, questa sarà riconosciuta come una porta seriale.

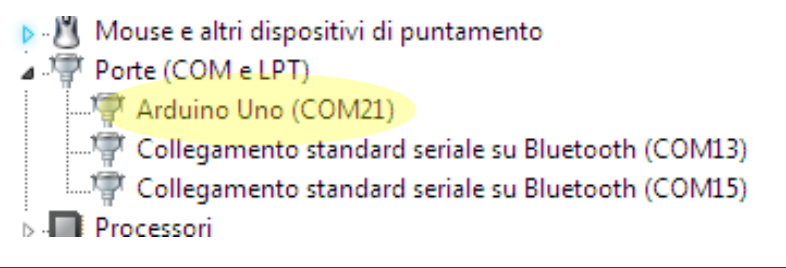

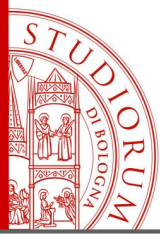

Il linguaggio di programmazione di Arduino e il suo ambiente di sviluppo pag.45

Arduino Due (Native USB Port)

Ora, nell'IDE andrà selezionato il tipo di scheda che si sta usando e la relativa porta seriale (virtuale)

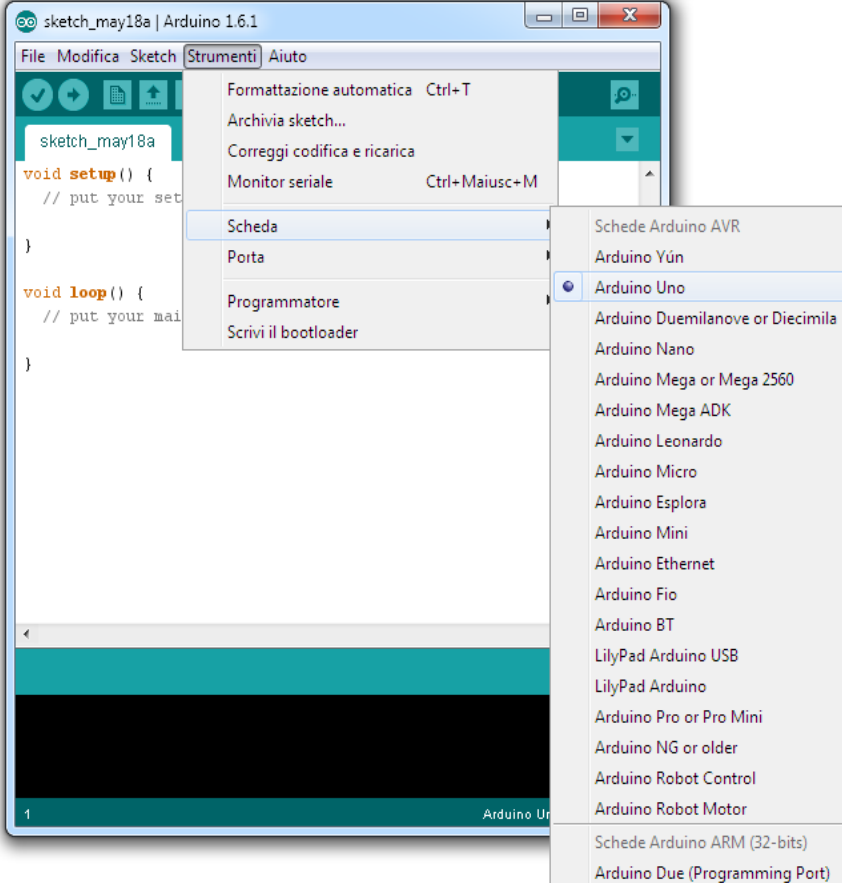

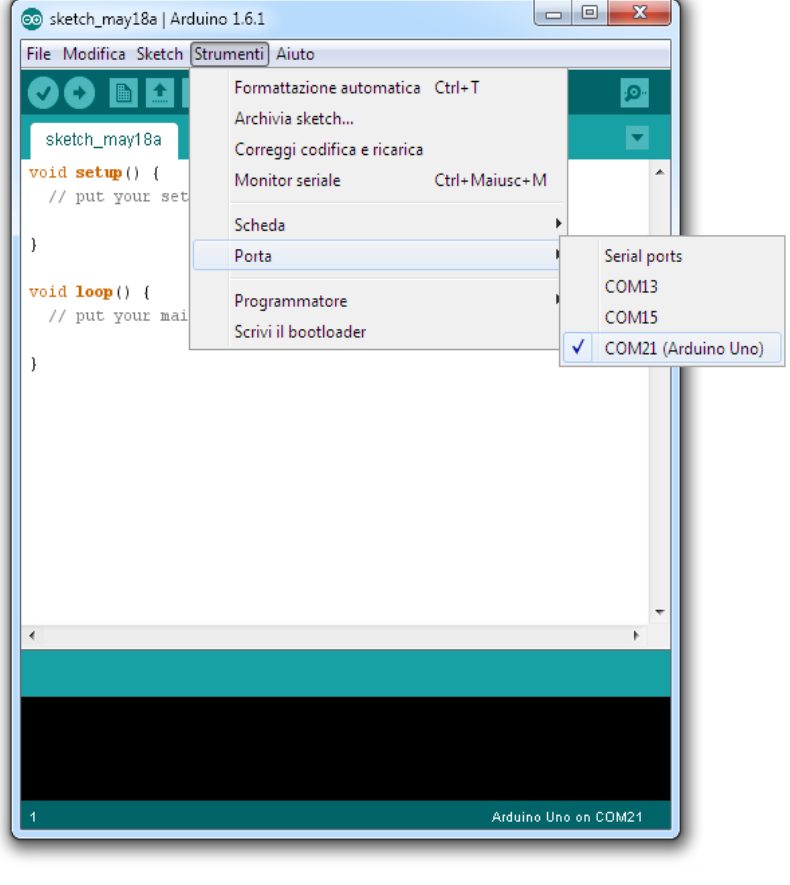

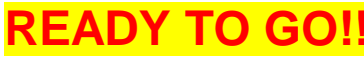

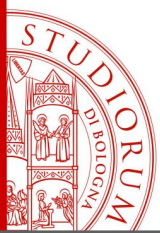

Il linguaggio di programmazione di Arduino e il suo ambiente di sviluppo pag.46

### **Il linguaggio di programmazione di Arduino**

Tutti i programmi utente caricabili su Arduino sono formati da almeno due parti (più eventuali altre funzioni definite dall'utente).

Le parti «obbligatorie» si chiamano:

### **setup**() e **loop**()

- La funzione **setup**() esegue la parte di codice racchiusa tra le parentesi { }

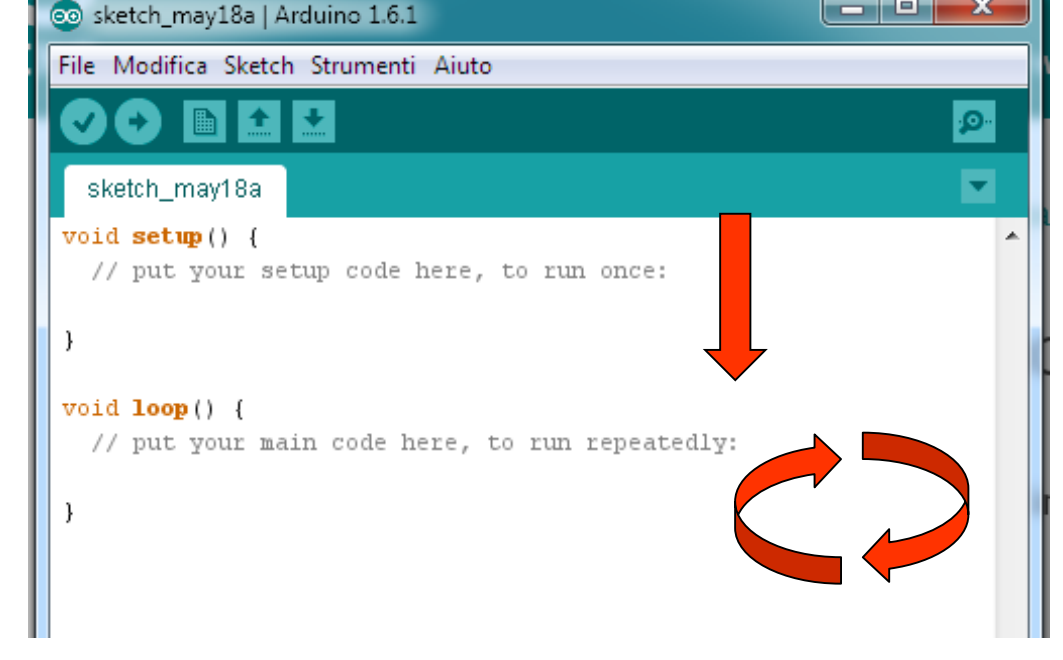

una sola volta, all'avvio o reset della scheda Arduino. Qui va inserito il codice di inizializzazione del programma o delle periferiche connesse alla scheda.

- La funzione **loop**() esegue in loop infinito la parte di codice racchiusa tra le parentesi { } Qui andrà inserito il codice principale del nostro programma.
- Eventuali altre funzioni si possono scrivere e richiamare

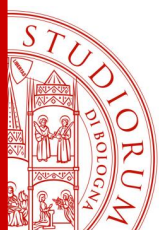

Il linguaggio di programmazione di Arduino e il suo ambiente di sviluppo pag.47

### **La sintassi del C implementato in Arduino**

Sul sito ufficiale è presente il manuale del linguaggio di programmazione <https://www.arduino.cc/en/Reference/HomePage>

Tutti i programmi di Arduino sono composti di questi 3 elementi:

- **Strutture**
- **Valori** (variabili e costanti)
- **Funzioni**

La struttura di base del programma è formata dalle due funzioni Setup e Loop, ma all'interno di queste possono essere presenti altre strutture di controllo come per esempio *if… else* oppure *do... while* oppure *for.*

La sintassi del C prevede che le parentesi graffe { } delimitino la porzione di codice eseguita dalle varie strutture di controllo.

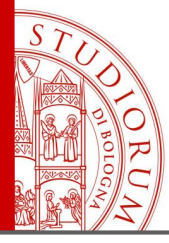

Il linguaggio di programmazione di Arduino e il suo ambiente di sviluppo *- Strutture* pag.48

### **Control Structures** Further Syntax

#### **Arithmetic Operators**

- = (assignment operator)
- + (addition)
- (subtraction)
	- \* (multiplication)
- / (division)
- % (modulo)

#### **Boolean Operators**

- $&&$  (and)
- $II$  (or)
- ! (not)

#### **Pointer Access Operators**

- \* dereference operator
- & reference operator

#### **Comparison Operators**

- $==$  (equal to)
- $!=$  (not equal to)
- < (less than)
- > (greater than)
- $\leq$  (less than or equal to)
- $\geq$  (greater than or equal to)

#### **Compound Operators**

- ++ (increment)
- -- (decrement)
- += (compound addition)
- -= (compound subtraction)
- \*= (compound multiplication)
- /= (compound division)
- %= (compound modulo)
- $&=$  (compound bitwise and)
- I= (compound bitwise or)

### if

- if else
- for
- switch case
- while
- do while
- break
- continue
- return
- goto
- ; (semicolon)
- {} (curly braces)
- // (single line comment)
- /\* \*/ (multi-line comment)
- #define
- #include

#### **Bitwise Operators**

- & (bitwise and)
- I (bitwise or)
- " (bitwise xor)
- $\sim$  (bitwise not)
- << (bitshift left)
- >> (bitshift right)
- 
- 
- 
- 

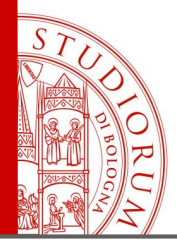

Il linguaggio di programmazione di Arduino e il suo ambiente di sviluppo *- Variabili e costanti* pag.49

#### **Data Types**

- void  $\overline{\phantom{a}}$
- boolean
- char  $\overline{\phantom{0}}$
- unsigned char  $\overline{\phantom{a}}$
- byte  $\overline{\phantom{a}}$
- int  $\overline{\phantom{0}}$
- unsigned int
- word
- long
- unsigned long
- short
- float  $\overline{a}$
- double
- string char array  $\overline{\phantom{a}}$
- String object
- array

#### Constants

- **HIGH I LOW**  $\overline{\phantom{0}}$
- INPUT | OUTPUT | INPUT\_PULLUP  $\overline{\phantom{a}}$
- **LED BUILTIN**  $\overline{\phantom{a}}$
- true I false  $\overline{\phantom{0}}$
- integer constants  $\overline{\phantom{a}}$
- floating point constants  $\overline{\phantom{0}}$

#### Conversion

- $char()$  $\overline{\phantom{a}}$
- byte()  $\overline{\phantom{0}}$
- $int()$  $\overline{\phantom{0}}$
- word()
- $long()$
- $float()$

#### Variable Scope & Qualifiers

- variable scope  $\overline{\phantom{a}}$
- static  $\overline{\phantom{0}}$
- volatile  $\overline{\phantom{0}}$
- const

#### **Utilities**

- sizeof()
- **PROGMEM**

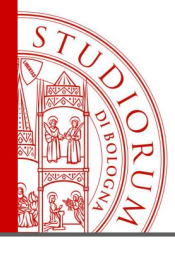

Il linguaggio di programmazione di Arduino e il suo ambiente di sviluppo *- Funzioni* pag.50

#### Digital I/O

- pinMode()
- digitalWrite()
- digitalRead()

#### Analog I/O

- analogReference()
- analogRead()
- analogWrite() PWM

#### Due & Zero only

- analogReadResolution()
- analogWriteResolution()

#### **Random Numbers**

- randomSeed()
- random()

#### **Bits and Bytes**

- lowByte()  $\overline{\phantom{a}}$
- highByte()
- bitRead()
- bitWrite() bitSet()
- bitClear()
- $\overline{\phantom{a}}$  $bit()$
- Advanced I/O
	- tone()
	-
	- shiftln()
	- pulseln()

#### Time

- $millis()$  $\bar{ }$
- 
- - delayMicroseconds()
- $tan()$

#### Characters

- isAlphaNumeric()
- isAlpha()  $\overline{\phantom{a}}$
- isAscii()  $\overline{\phantom{a}}$ 
	- isWhitespace()
	- isControl()
	- isDigit()  $\overline{\phantom{a}}$
	- isGraph()
- Trigonometry
	- -
		- isSpace()
		- isUpperCase()
		- isHexadecimalDigit()

#### **External Interrupts**

- attachInterrupt()  $\overline{\phantom{a}}$
- detachInterrupt()

#### Interrupts

- interrupts()  $\overline{\phantom{0}}$
- noInterrupts()

#### Communication

- Serial  $\overline{a}$
- Stream  $\overline{a}$

#### USB (32u4 based boards and Due/Zero only)

- Keyboard  $\overline{\phantom{0}}$
- $\overline{a}$ Mouse

Math  $min()$  $\overline{\phantom{a}}$ 

 $\overline{\phantom{a}}$ 

 $max()$ 

 $abs()$ 

 $map()$ 

 $pow()$ 

 $sqrt()$ 

noTone()

shiftOut()

 $delay()$ 

 $micros()$ 

 $sin()$ 

 $\overline{\phantom{a}}$ 

 $cos()$ 

constrain()  $\overline{\phantom{a}}$ 

isPrintable()

isLowerCase()

isPunct()

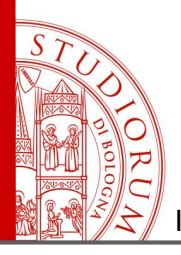

Il linguaggio di programmazione di Arduino e il suo ambiente di sviluppo pag.51

### if  $/$  else

if/else allows greater control over the flow of code than the basic if statement, by allowing multiple tests to be grouped together. For example, an analog input could be tested and one action taken if the input was less than 500, and another action taken if the input was 500 or greater. The code would look like this:

```
if (pinFiveInput \langle 500)
  // action A
else
  // action B
```
else can proceed another if test, so that multiple, mutually exclusive tests can be run at the same time.

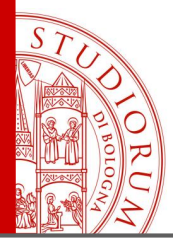

Il linguaggio di programmazione di Arduino e il suo ambiente di sviluppo pag.52

### for statements

#### Description

The for statement is used to repeat a block of statements enclosed in curly braces. An increment counter is usually used to increment and terminate the loop. The for statement is useful for any repetitive operation, and is often used in combination with arrays to operate on collections of data/pins.

There are three parts to the for loop header:

```
for (initialization; condition; increment) {
```

```
//statement(s);
```

```
parenthesis
    declare variable (optional)
           initialize
                      test
                               increment or
                                decrement
for (int x = 0; x < 100; x++) {
    println(x); // prints 0 to 99
<sup>1</sup>
```
The initialization happens first and exactly once. Each time through the loop, the condition is tested; if it's true, the statement block, and the increment is executed, then the condition is tested again. When the condition becomes false, the loop ends.

#### Example

```
// Dim an LED using a PWM pin
int PWMpin = 10; // LED in series with 470 ohm resistor on pin 10
void setup()
  // no setup needed
void loop()
   for (int i=0; i <= 255; i++){
      analogWrite(PWMpin, i);
      delay(10);
```
for(int x = 2; x < 100; x = x \* 1.5){  $println(x)$ :

Generates: 2,3,4,6,9,13,19,28,42,63,94

Another example, fade an LED up and down with one for loop:

```
void loop()
  int x = 1:
  for (int i = 0; i > -1; i = i + x){
     analogWrite(PWMpin, i);
     if (i == 255) x == -1;
                                      // switch direction at peak
     delay(10);
```
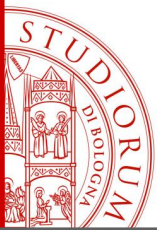

Il linguaggio di programmazione di Arduino e il suo ambiente di sviluppo pag.53

### switch / case statements

Like if statements, switch...case controls the flow of programs by allowing programmers to specify different code that should be executed in various conditions. In particular, a switch statement compares the value of a variable to the values specified in case statements. When a case statement is found whose value matches that of the variable, the code in that case statement is run

The break keyword exits the switch statement, and is typically used at the end of each case. Without a break statement, the switch statement will continue executing the following expressions ("falling-through") until a break, or the end of the switch statement is reached.

```
switch (var) {
    case 1:
     //do something when var equals 1
      break:case 2:
      //do something when var equals 2
      break:
    default:// if nothing else matches, do the default
     // default is optional
    break.
```
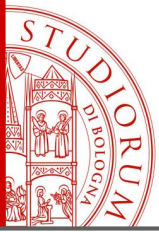

Il linguaggio di programmazione di Arduino e il suo ambiente di sviluppo pag.54

### while loops

#### Description

while loops will loop continuously, and infinitely, until the expression inside the parenthesis, () becomes false. Something must change the tested variable, or the while loop will never exit. This could be in your code, such as an incremented variable, or an external condition, such as testing a sensor.

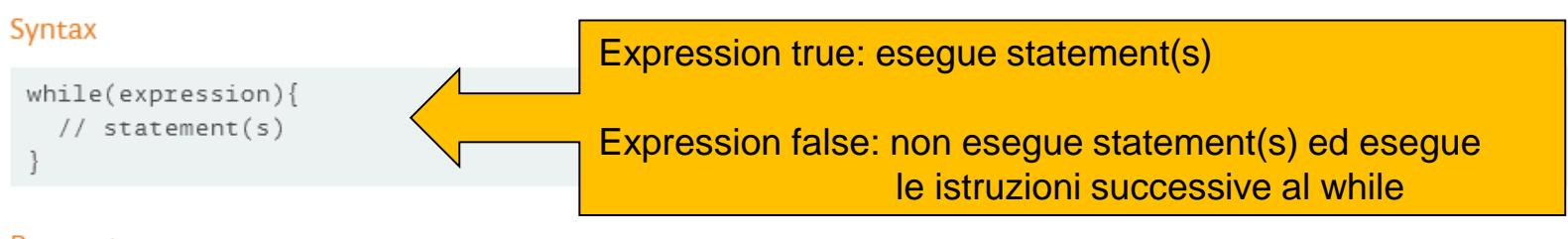

#### Parameters

expression - a (boolean) C statement that evaluates to true or false

```
var = 0;
while(var < 200)// do something repetitive 200 times
 var++:
```
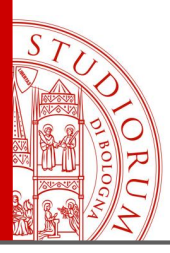

Il linguaggio di programmazione di Arduino e il suo ambiente di sviluppo pag.55

### do - while

The do loop works in the same manner as the while loop, with the exception that the condition is tested at the end of the loop, so the do loop will always run at least once.

```
do
    // statement block
} while (test condition);
```

```
do
 delay(50);
             // wait for sensors to stabilize
 x = readSensors(); // check the sensors
} while (x < 100);
```
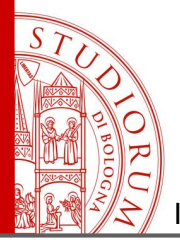

Il linguaggio di programmazione di Arduino e il suo ambiente di sviluppo pag.56

### break

break is used to exit from a do, for, or while loop, bypassing the normal loop condition. It is also used to exit from a switch statement.

```
for (x = 0; x < 255; x++)\{analogWrite(PWMpin, x);
    sens = analogRead(sensorPin);if (sens > threshold){ \frac{1}{2} // bail out on sensor detect
       x = 0:
       break;
    }
    delay(50);
```
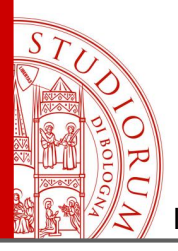

Il linguaggio di programmazione di Arduino e il suo ambiente di sviluppo pag.57

### continue

The continue statement skips the rest of the current iteration of a loop (do, for, or while). It continues by checking the conditional expression of the loop, and proceeding with any subsequent iterations.

```
for (x = 0; x < 255; x++)if (x > 40 & x < 120} // create jump in values
       continue;
    }
   analogWrite(PWMpin, x);
   delay(50):
```
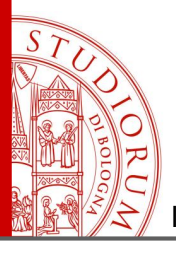

Il linguaggio di programmazione di Arduino e il suo ambiente di sviluppo pag.58

### return

#### Examples:

A function to compare a sensor input to a threshold

```
int checkSensor(){
   if (analogRead(0) > 400) {
       return 1;else{
       return \emptyset;
```
Terminate a function and return a value from a function to the calling function, if desired.

Syntax:

return;

return value; // both forms are valid

#### Parameters

value: any variable or constant type

The return keyword is handy to test a section of code without having to "comment out" large sections of possibly buggy code

void loop(){ // brilliant code idea to test here return; // the rest of a dysfunctional sketch here // this code will never be executed **goto**: meglio non usarlo

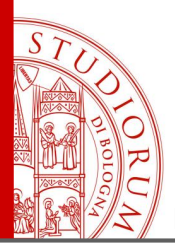

Il linguaggio di programmazione di Arduino e il suo ambiente di sviluppo pag.59

### Variable Scope

Variables in the C programming language, which Arduino uses, have a property called *scope*. This is in contrast to early versions of languages such as BASIC where every variable is a global variable.

A global variable is one that can be seen by every function in a program. Local variables are only visible to the function in which they are declared. In the Arduino environment, any variable declared outside of a function (e.g. setup(), loop(), etc.), is a global variable.

When programs start to get larger and more complex, local variables are a useful way to insure that only one function has access to its own variables. This prevents programming errors when one function inadvertently modifies variables used by another function.

It is also sometimes handy to declare and initialize a variable inside a for loop. This creates a variable that can only be accessed from inside the for-loop brackets.

```
int gPWMval; // any function will see this variable
void setup()
  11...void loop()
  int i; // "i" is only "visible" inside of "loop"
  float f; // "f" is only "visible" inside of "loop"
  11...
  for (int j = 0; j < 100; j++){
  // variable j can only be accessed inside the for-loop brackets
```
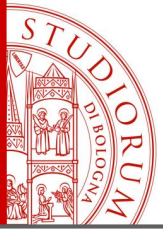

Il linguaggio di programmazione di Arduino e il suo ambiente di sviluppo pag.60

### pinMode()

#### Description

Configures the specified pin to behave either as an input or an output. See the description of digital pins for details on the functionality of the pins.

As of Arduino 1.0.1, it is possible to enable the internal pullup resistors with the mode INPUT\_PULLUP. Additionally, the INPUT mode explicitly disables the internal pullups.

#### Syntax

pinMode(pin, mode)

#### **Parameters**

pin: the number of the pin whose mode you wish to set

mode: INPUT, OUTPUT, or INPUT\_PULLUP. (see the digital pins page for a more complete description of the functionality.)

#### Returns

None

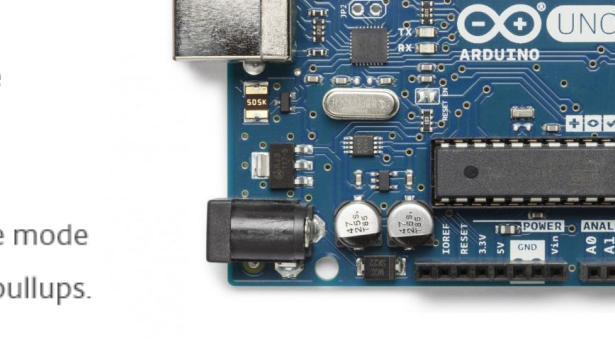

#### **Atmega168 Pin Mapping**

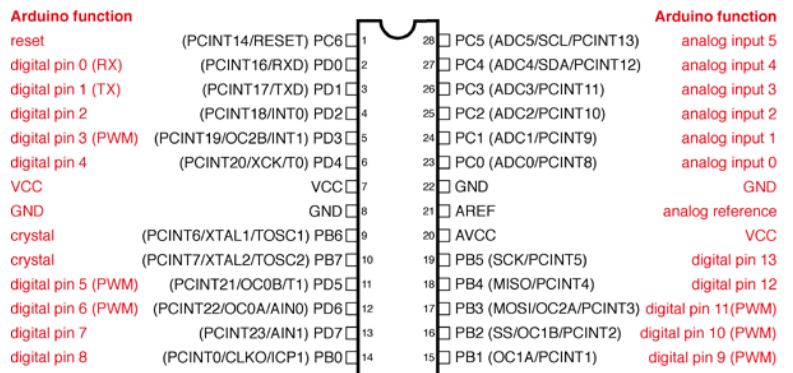

Digital Pins 11,12 & 13 are used by the ICSP header for MOSI. MISO, SCK connections (Atmega168 pins 17,18 & 19). Avoid lowimpedance loads on these pins when using the ICSP header.

https://www.arduino.cc/

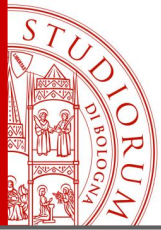

Il linguaggio di programmazione di Arduino e il suo ambiente di sviluppo pag.61

### digitalWrite()

Description

Write a HIGH or a LOW value to a digital pin.

If the pin has been configured as an OUTPUT with pinMode(), its voltage will be set to the corresponding value: 5V (or 3.3V on 3.3V boards) for HIGH, OV (ground) for LOW.

If the pin is configured as an INPUT, digitalWrite() will enable (HIGH) or disable (LOW) the internal pullup on the input pin. It is recommended to set the pinMode() to INPUT\_PULLUP to enable the internal pull-up resistor. See the digital pins tutorial for more information.

NOTE: If you do not set the pinMode() to OUTPUT, and connect an LED to a pin, when calling digitalWrite(HIGH), the LED may appear dim. Without explicitly setting pinMode(), digitalWrite() will have enabled the internal pull-up resistor, which acts like a large current-limiting resistor.

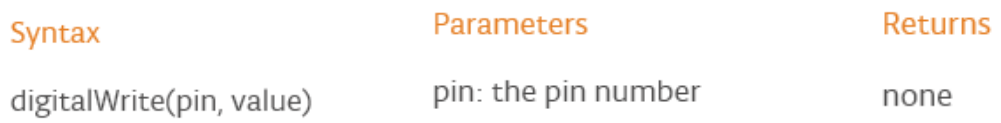

value: HIGH or LOW

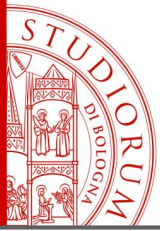

Il linguaggio di programmazione di Arduino e il suo ambiente di sviluppo pag.62

### digitalRead()

Description

Reads the value from a specified digital pin, either HIGH or LOW.

#### Syntax

digitalRead(pin)

#### Parameters

pin: the number of the digital pin you want to read (int)

Returns

**HIGH or LOW** 

Nota: per evitare che un pin di ingresso a cui non è connesso niente (ad esempio un interruttore aperto) resti in uno stato ignoto o incerto si deve utilizzare una resistenza di pull-up o di pull-down (funzione presente anche via software, cfr. pinMode INPUT\_PULLUP)

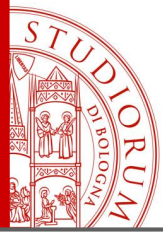

Il linguaggio di programmazione di Arduino e il suo ambiente di sviluppo pag.63

### analogWrite()

#### Description

Writes an analog value (PWM wave) to a pin. Can be used to light a LED at varying brightnesses or drive a motor at various speeds. After a call to **analogWrite()**, the pin will generate a steady square wave of the specified duty cycle until the next call to analogWrite() (or a call to digitalRead() or digital Write() on the same pin). The frequency of the PWM signal on most pins is approximately 490 Hz. On the Uno and similar boards, pins 5 and 6 have a frequency of approximately 980 Hz. Pins 3 and 11 on the Leonardo also run at 980 Hz.

On most Arduino boards (those with the ATmega168 or ATmega328), this function works on pins 3, 5, 6, 9, 10, and 11. On the Arduino Mega, it works on pins 2 - 13 and 44 - 46. Older Arduino boards with an ATmega8 only support analogWrite() on pins 9, 10, and 11.

The Arduino Due supports analogWrite() on pins 2 through 13, plus pins DAC0 and DAC1. Unlike the PWM pins, DACO and DACI are Digital to Analog converters, and act as true analog outputs.

You do not need to call pinMode() to set the pin as an output before calling analogWrite().

The analogWrite function has nothing to do with the analog pins or the analogRead function.

#### **Syntax**

analogWrite(pin, value)

#### **Parameters**

pin: the pin to write to.

value: the duty cycle: between 0 (always off) and 255 (always on).

#### **Returns**

nothing

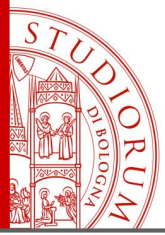

Il linguaggio di programmazione di Arduino e il suo ambiente di sviluppo pag.64

### analogRead()

#### Description

Reads the value from the specified analog pin. The Arduino board contains a 6 channel (8 channels on the Mini and Nano, 16 on the Mega), 10-bit analog to digital converter. This means that it will map input voltages between 0 and 5 volts into integer values between 0 and 1023. This yields a resolution between readings of: 5 volts / 1024 units or, 0049 volts (4.9 mV) per unit. The input range and resolution can be changed using analogReference().

It takes about 100 microseconds (0.0001 s) to read an analog input, so the maximum reading rate is about 10,000 times a second.

#### Syntax

analogRead(pin)

#### **Parameters**

pin: the number of the analog input pin to read from (0 to 5 on most boards, 0 to 7 on the Mini and Nano, 0 to 15 on the Mega)

#### **Returns**

int (0 to 1023)

https://www.arduino.cc/

#### **Note**

If the analog input pin is not connected to anything, the value returned by analogRead() will fluctuate based on a number of factors (e.g. the values of the other analog inputs, how close your hand is to the board, etc.).

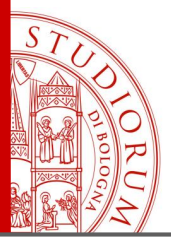

Il linguaggio di programmazione di Arduino e il suo ambiente di sviluppo pag.65

### $\#$ include

#include is used to include outside libraries in your sketch. This gives the programmer access to a large group of standard C libraries (groups of pre-made functions), and also libraries written especially for Arduino.

The main reference page for AVR C libraries (AVR is a reference to the Atmel chips on which the Arduino is based) is here.

Note that #include, similar to #define, has no semicolon terminator, and the compiler will yield cryptic error messages if you add one.

#### Example

This example includes a library that is used to put data into the program space flash instead of ram. This saves the ram space for dynamic memory needs and makes large lookup tables more practical.

#include <avr/pgmspace.h>

prog\_uint16\_t myConstants[] PROGMEM = {0, 21140, 702 , 9128, 0, 25764, 8456,  $0, 0, 0, 0, 0, 0, 0, 0, 29810, 8968, 29762, 29762, 4500;$ 

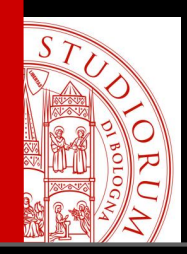

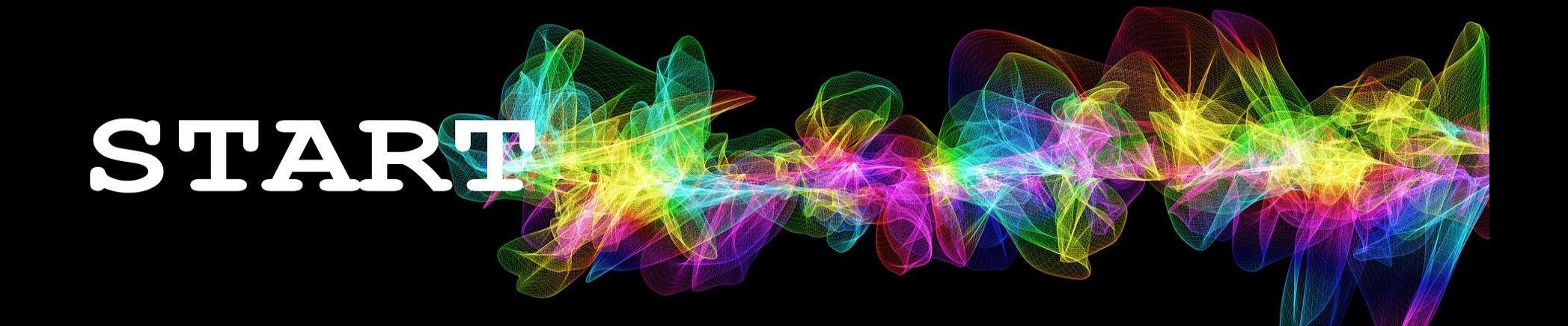

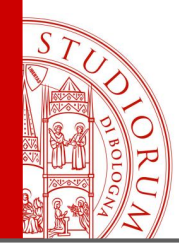

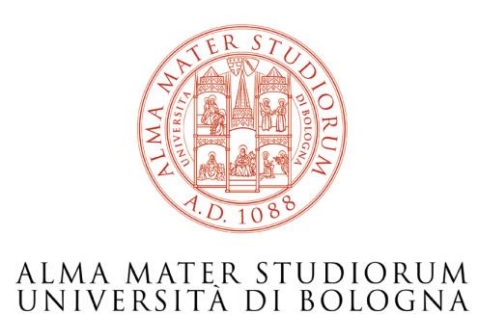

### Ing. Paolo Guidorzi Dipartimento di Ingegneria Industriale paolo.guidorzi@unibo.it

*<http://acustica.ing.unibo.it/Staff/paolo/index.html>*

*Alcune immagini e screenshot sono tratti dal sito [www.arduino.cc](http://www.arduino.cc/) e altri siti public domain o CC-BY-SA Queste slide sono rilasciate con licenza CC-BY-SA <https://creativecommons.org/licenses/by-sa/3.0/it/>*

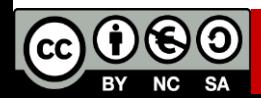